# **MBA 614**

## VBA Final Project

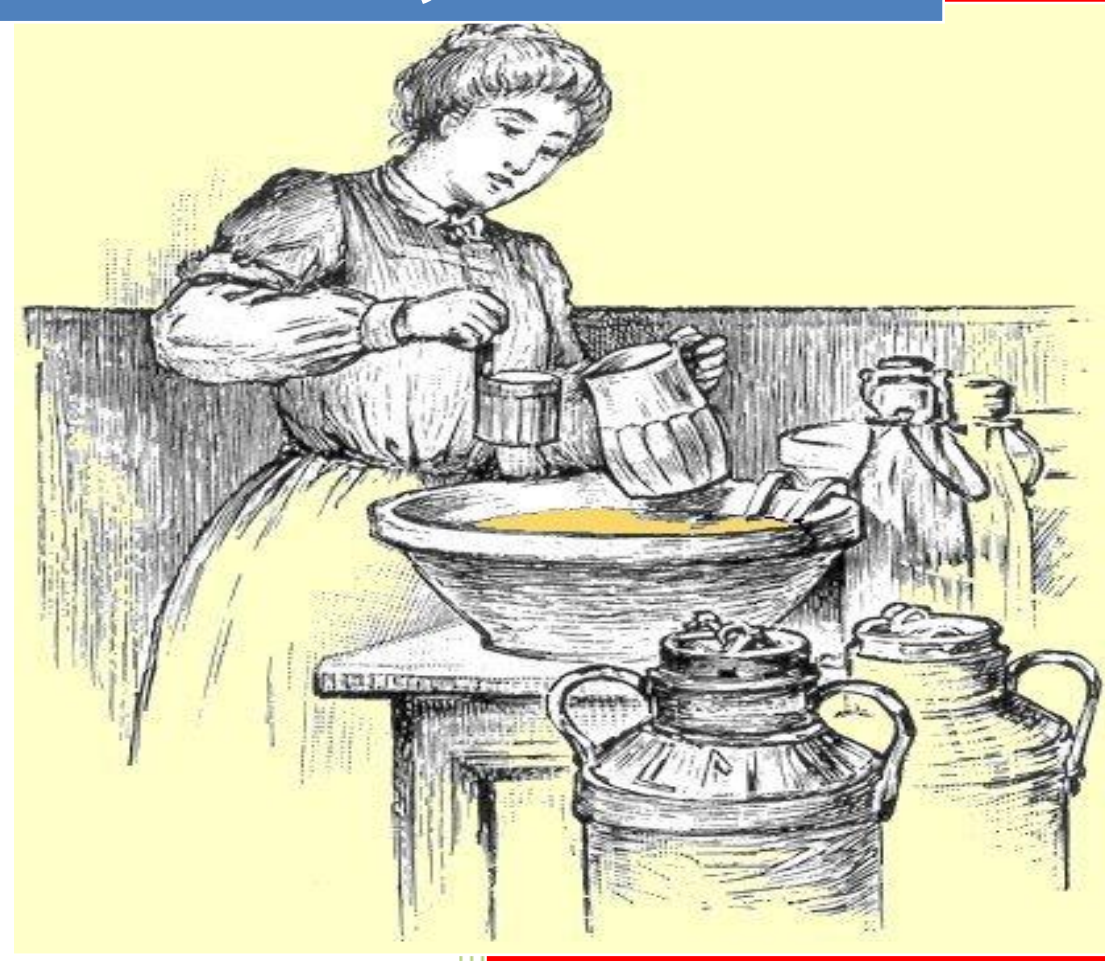

**Eli H. Trejo "Recipe Organizer Application"**

## **Table of Contents**

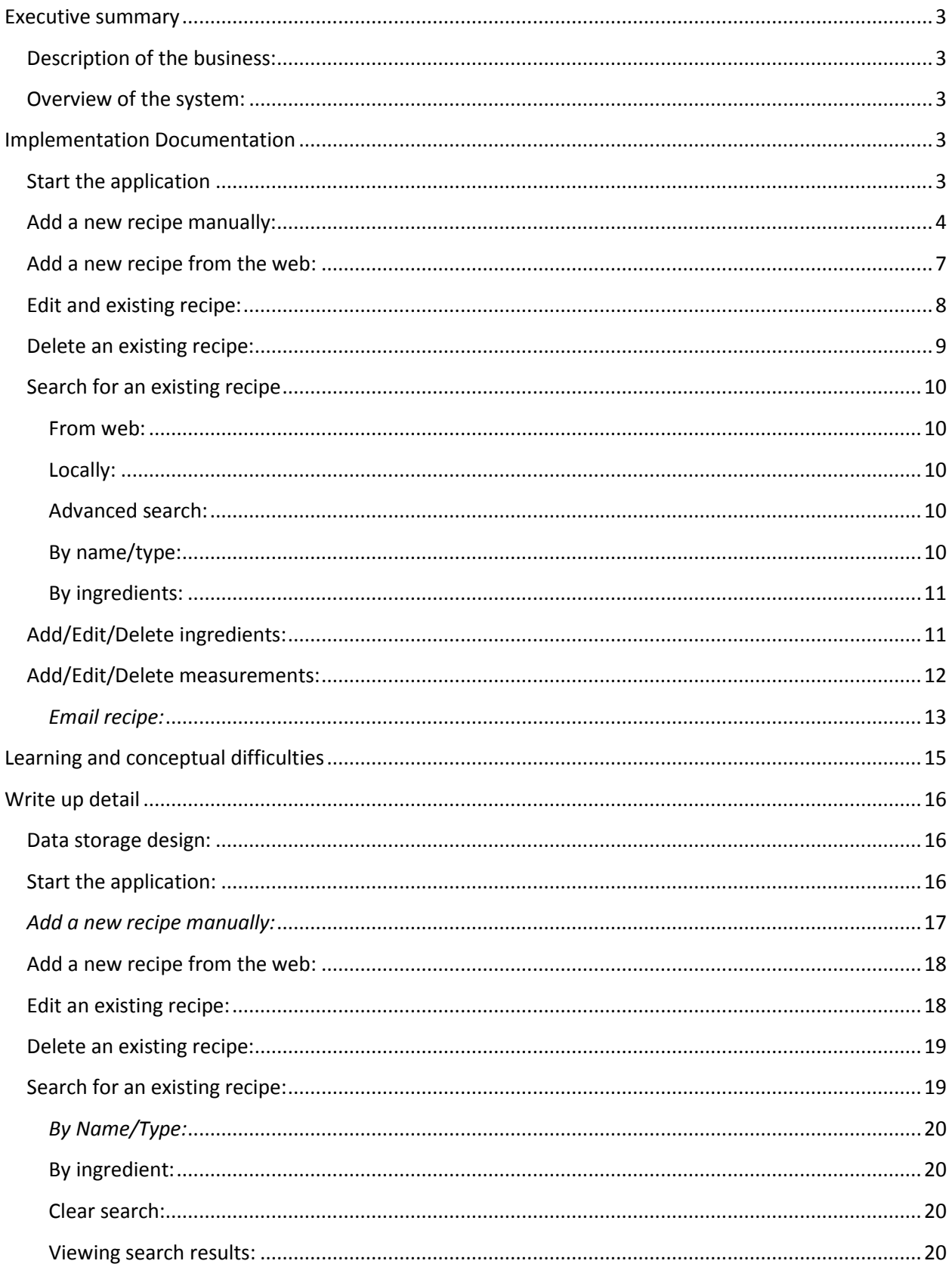

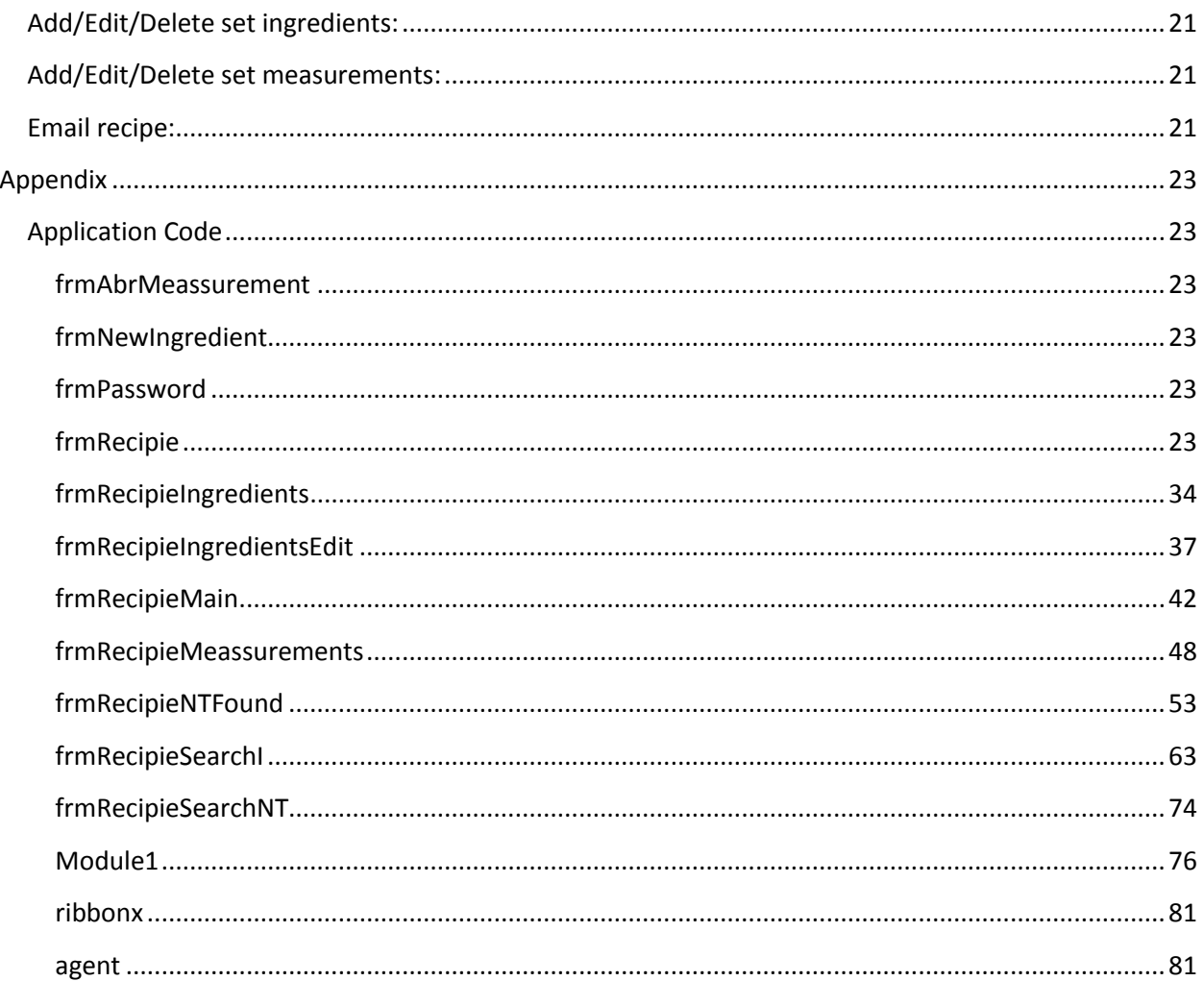

## Recipe Organizer

## <span id="page-3-0"></span>**Executive summary**

<span id="page-3-1"></span>**Description of the business:** the application was designed for family use. Currently, my wife, as well as most of my family members, keeps her recipes in 3" by 5" flashcards. When a flashcard is damaged the recipe is lost, when a new recipe is received or when a recipe is shared, several minutes are wasted transcribing the recipe by hand.

<span id="page-3-2"></span>**Overview of the system:** This application allows the user to neatly organize his/her food recipes more effectively than existing free web applications. Besides being able to enter, modify, and delete recipes in a matter of seconds, the user has both simple and advanced search capabilities to navigate to recipes stored in his/her local computer as well as recipes from [www.allprecipes.com.](http://www.allprecipes.com/) Assuming than an internet connection is available, the application allows the user to import recipes from [www.allprecipes.com](http://www.allprecipes.com/) to his/her local spreadsheet with a simple click. Also, the application allows the user to email recipes (imported from the web or entered manually) to one or multiple users in a matter of seconds.

The application allows the user to do all the necessary recipe transactions without having to directly navigate in Excel (everything is done through forms). If in the feature the user decides to move all of his/her stored recipes into a database, such as MS Access, there will be no need to modify the data stored in Excel. All the recipes are broken down into different parts (tables) and each part is stored in different sheets to follow best database design conventions. In addition, all the restrictions in addition and deletion of data common to a database are being implemented in this application to protect data integrity. Regardless of the database of use, the user will be able to import all its recipes into the desired database tables without any modifications. Overall, this project is a complete application of all the concepts and tools learned in class as well as from other VBA teachings sources.

## <span id="page-3-3"></span>**Implementation Documentation**

<span id="page-3-4"></span>**Start the application:** to start the application the use needs to be in the "Home Excel tab and click on the far right ICON named "Recipe Organizer." As soon as the button is clicked the application will start and will do all the desired user transactions.

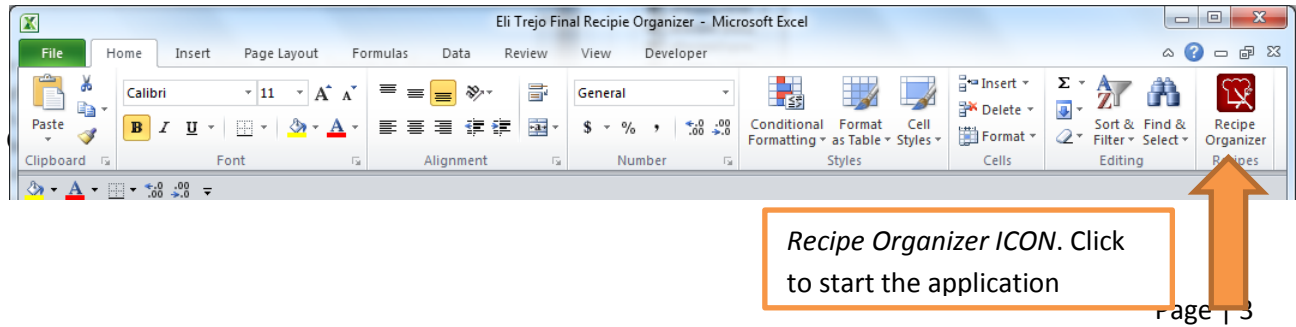

*Basic description of the welcoming screen:* the screen below is what we can consider the welcoming. It will serve as the basic navigation window and will allow the use to start the process of adding, editing, and deleting recipes.

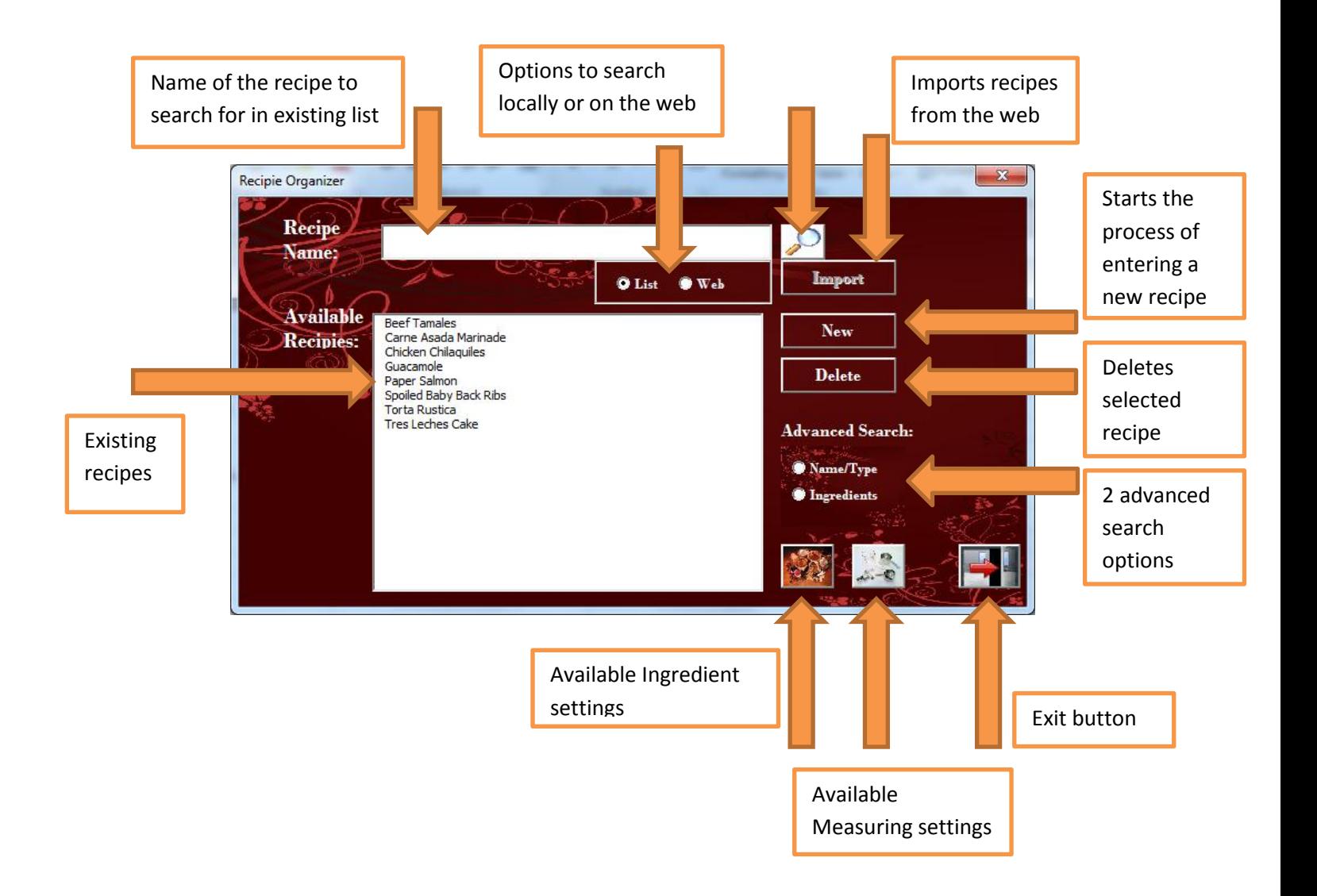

<span id="page-4-0"></span>**Add a new recipe manually:** To start the process of creating a new recipe the user must press the "New" button on the welcoming screen. Once the user clicks the "new" recipe button the application will open a new form where the user will have the opportunity to enter the basic

information of a recipe. The window below automatically generates a recipe id, which might be irrelevant for the user. The user is required to enter at least the name of the recipe before saving the recipe. Once the user saves the recipe a new window will appear where the user will be allowed to enter the ingredients of the recipe.

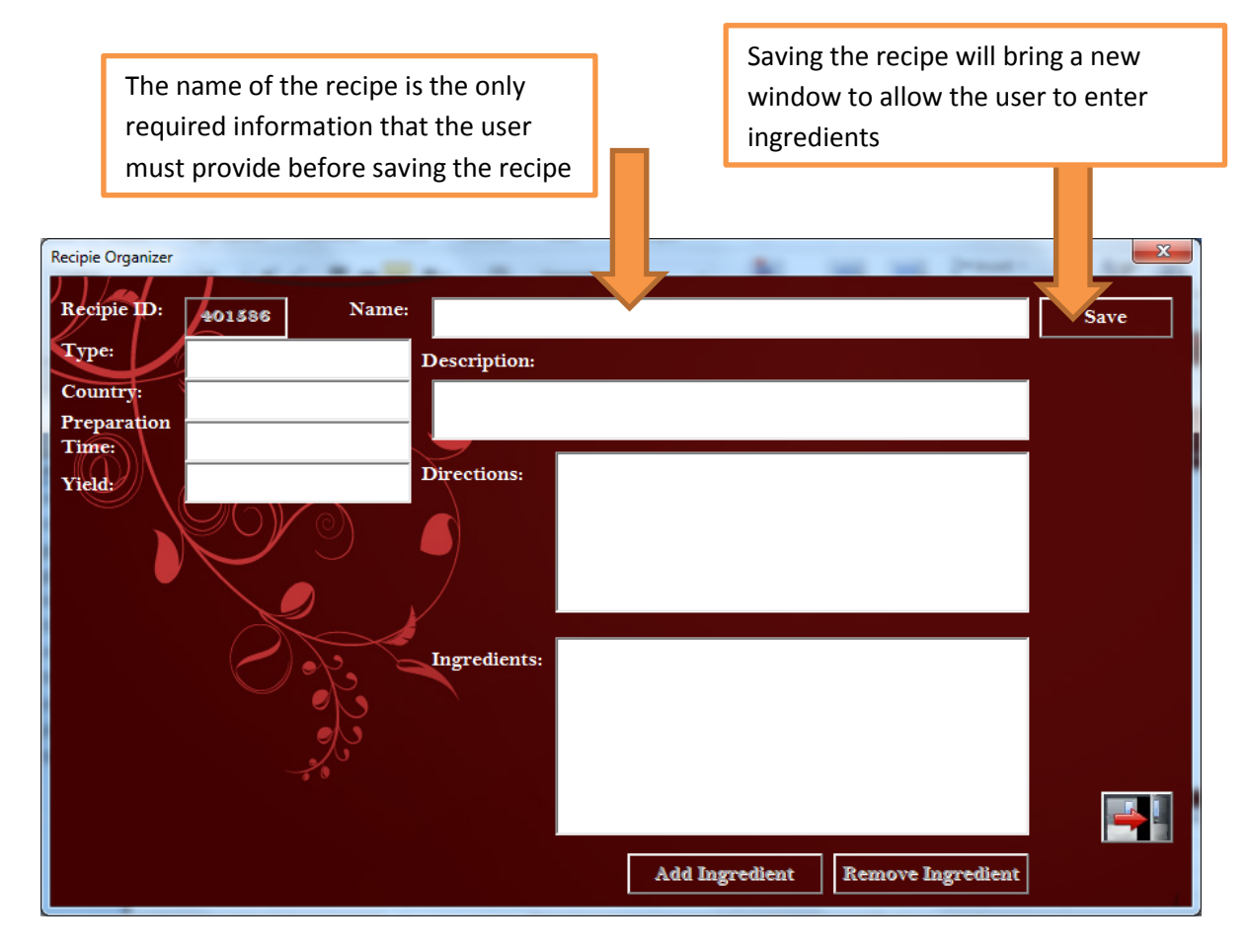

As shown in the previous form, on the first stage of creating a recipe the add and remove ingredients buttons are blocked. Once the user save the recipe, the current form disappears and a new one appears (see below). On the new window not only the user has the chance to add ingredients but it can modify them along with the rest of the recipe. Also, at this point the user already has the tools to email the recipe to the recipient of his choice.

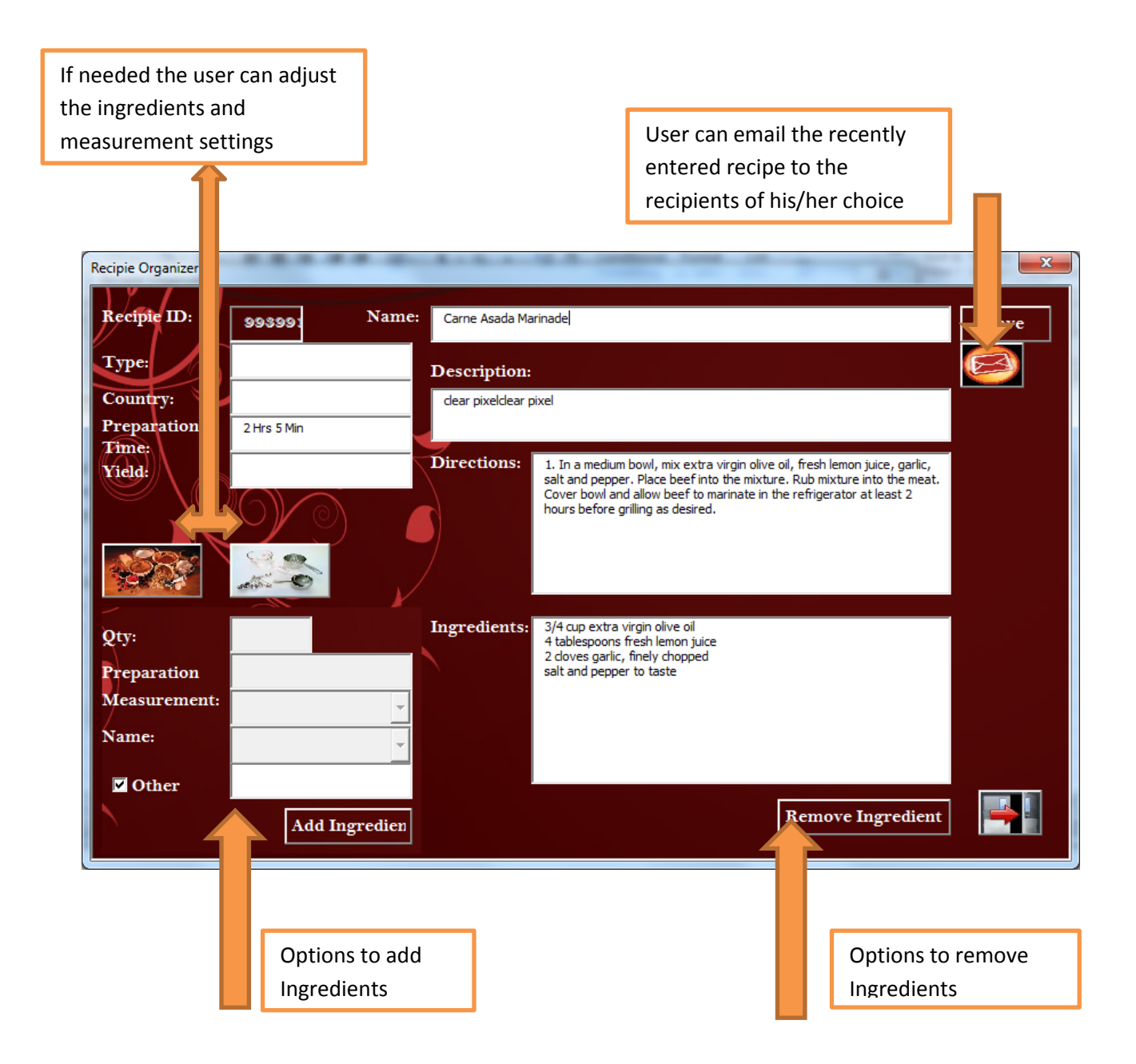

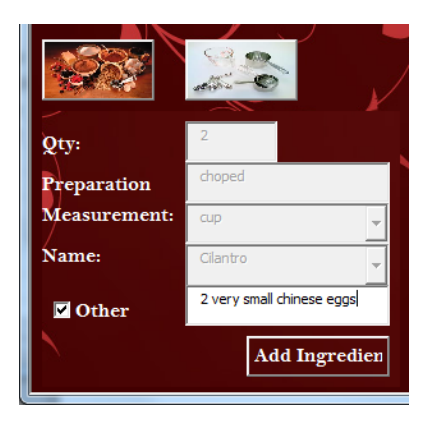

While adding ingredients to a recipe the user has the choice to select ingredients and measurements from the combo boxes or the user can opt for entering its own data. The images show how the user can lock or unlock the combo boxes by selecting the "Other" check box.

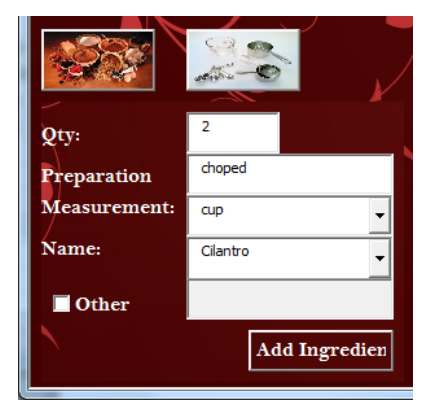

<span id="page-7-0"></span>**Add a new recipe from the web:** by default the import button is unavailable. To activate the button the user needs to type the name of the recipe that he/she is looking for. Then the "web" option button must be selected and the search button must be clicked.

Internet Explorer will be launched and [www.allrecipes.com](http://www.allrecipes.com/) will display all the possible matches for the recipe that the user is looking for. Once the user clicks on the recipe of his/her choice, the import button will be enable and by clicking it the user will be able to import all the information from the web to the excel spreadsheets.

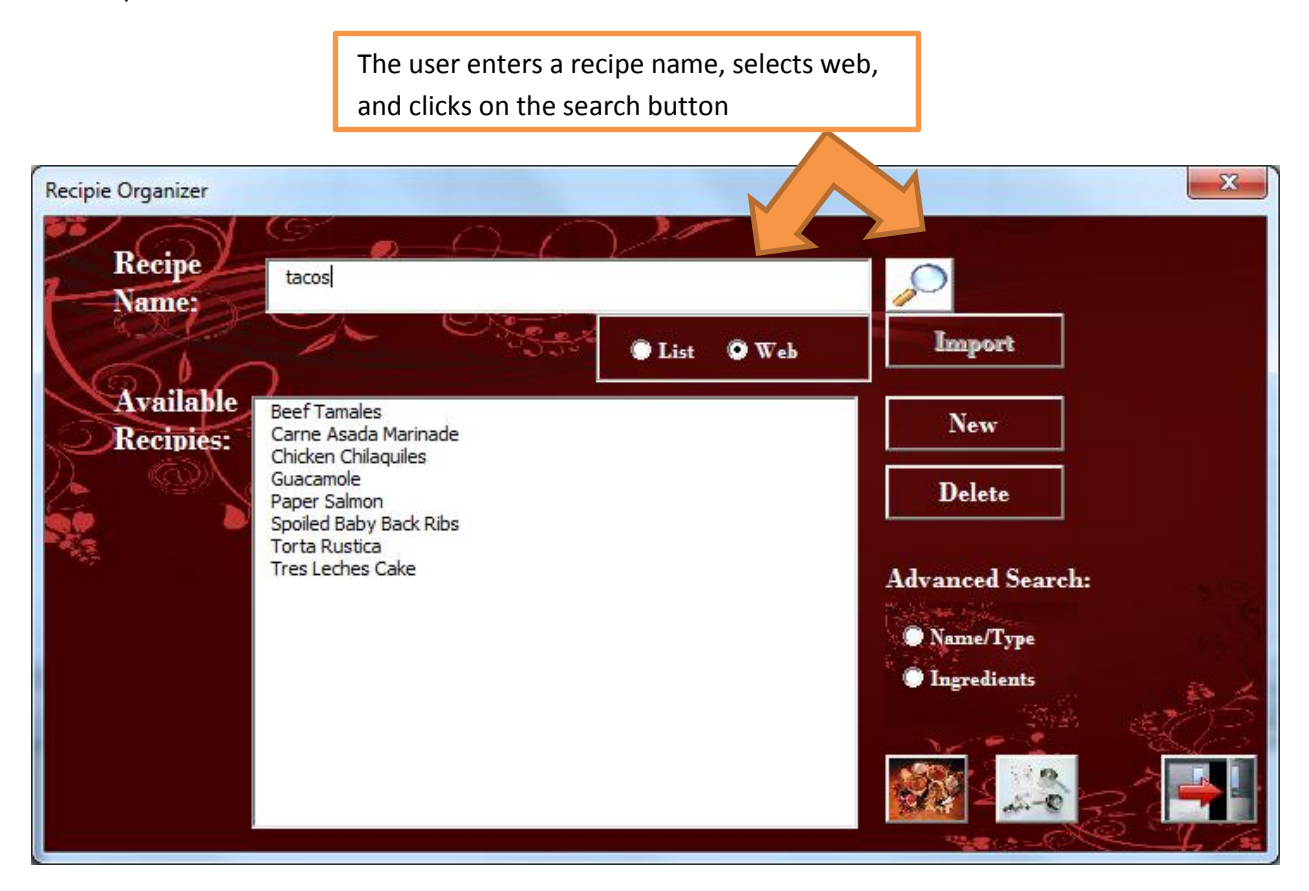

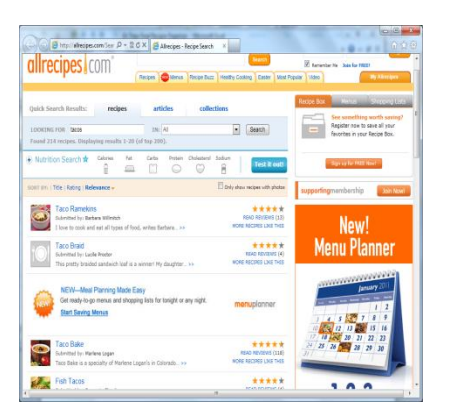

The left image shows the results of the search that the user requested. Once the user selects one of the display recipes (see right image), the import button becomes enable and the import can be executed.

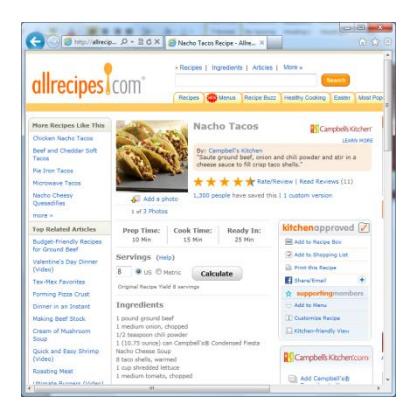

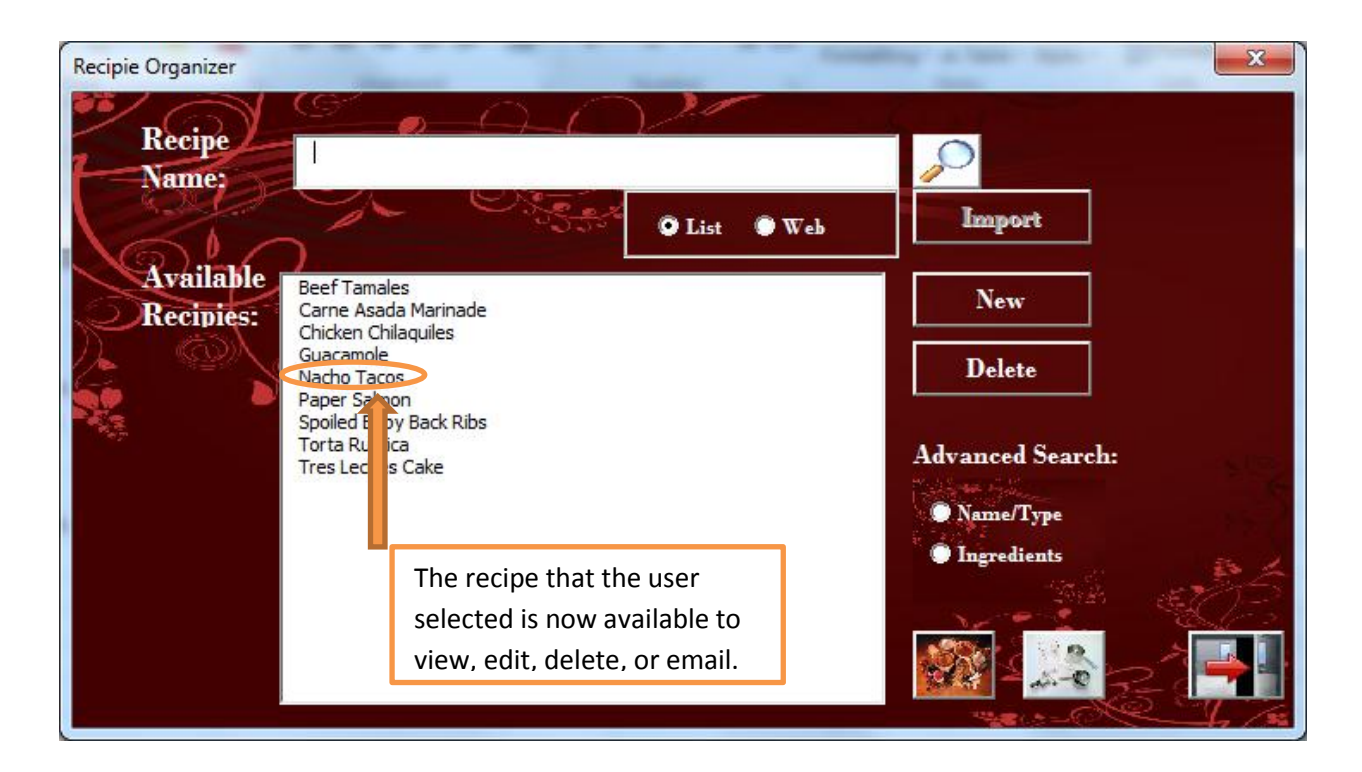

<span id="page-8-0"></span>**Edit and existing recipe:** the user must select an existing recipe from the available recipes list and double click. If the list is too long the user can do a basic search where he/she can type part of the name of the recipe and do a search from list.

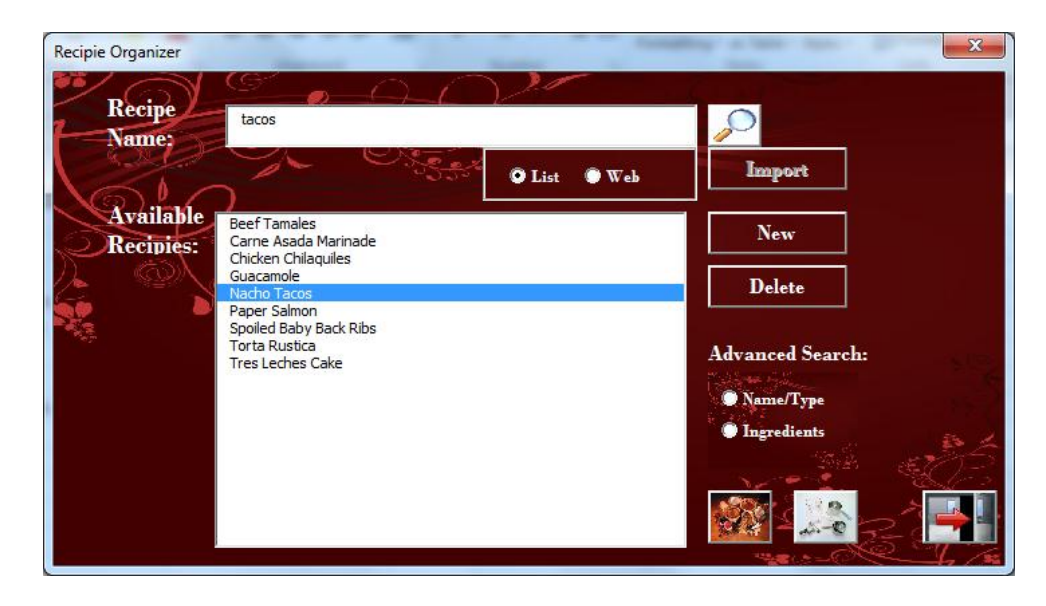

Once the user specifies the name of a recipe and executes a basic search the application finds it on the list. By double clicking the edit window appears

This is the recipe that the user imported from the web. This is the edit window where the user has the freedom to modify or just view the recipe.

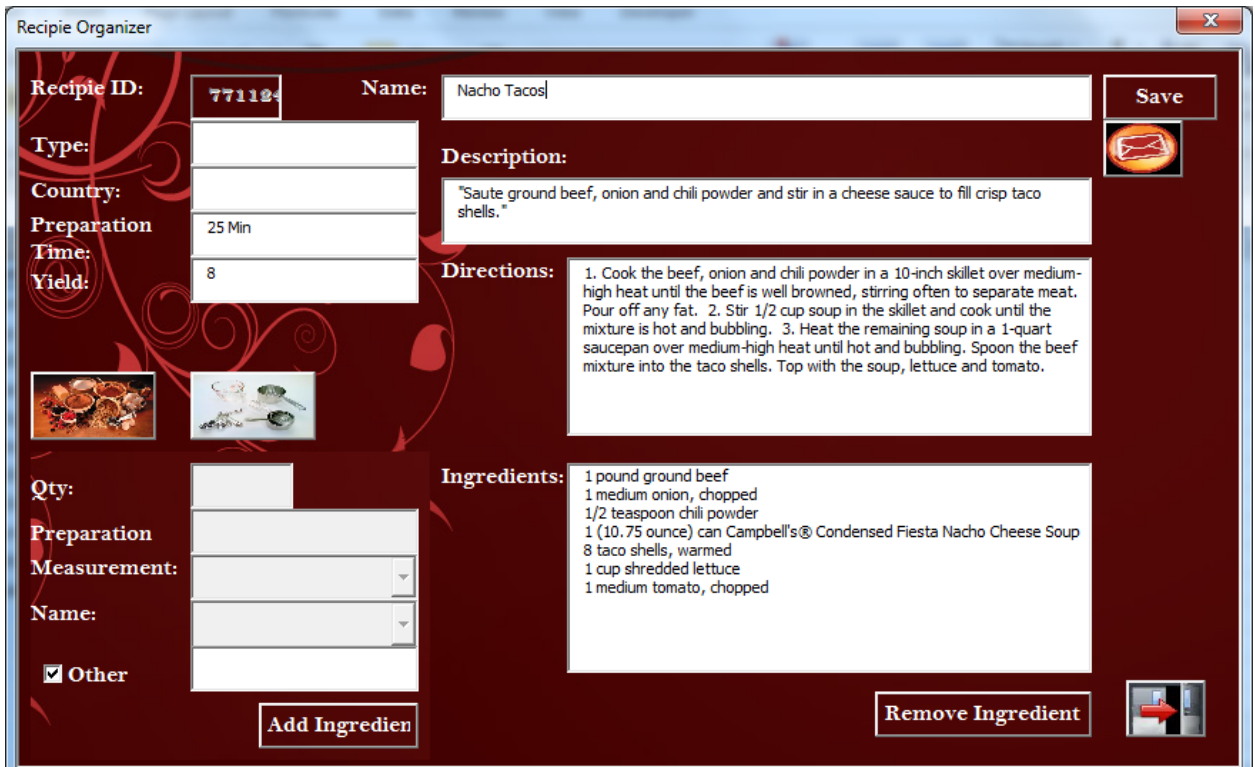

<span id="page-9-0"></span>**Delete an existing recipe:** similar to other transactions, the user will have to select the recipe that needs to be removed from the recipe organizer. Once the recipe is selected on the welcoming screen, the user has to click on the delete button. The application will completely remove the recipe and all its pertaining data from the system.

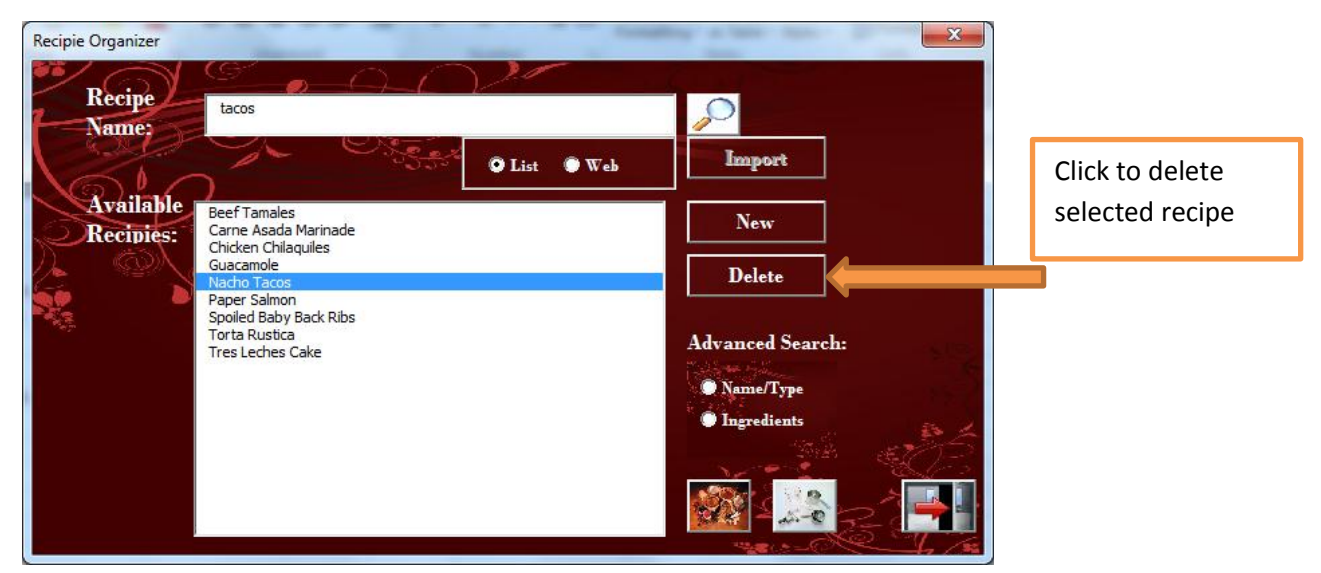

<span id="page-10-0"></span>**Search for an existing recipe:** as previously indicated, the use can do a simple search on the main textbox to find recipes by their complete or partial name.

<span id="page-10-1"></span>**From web:** If the user wants to search on the web the user just needs to type the name or partial name of the recipe, select web, and click on the search

<span id="page-10-2"></span>**Locally:** If the user wants to search on the web the user just needs to type the name or partial name of the recipe, select list, and click on the search

<span id="page-10-3"></span>**Advanced search:** If the basic search is not enough, the user can do two types of advanced search on the local spreadsheet.

The user can select from two advanced search options by clicking on the radio buttons. Bas on the user's selection a new window will appear to allow the user to specify the search criteria

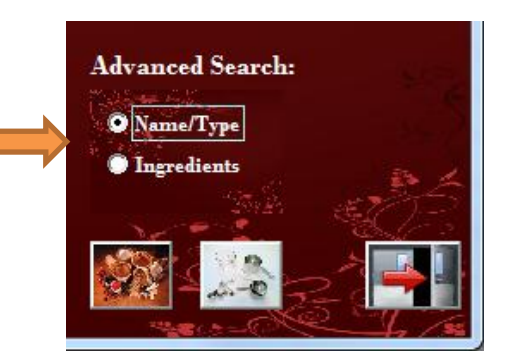

<span id="page-10-4"></span>**By name/type:** this search is more than just name and type. In fact, this search allows the user to type up to five search criteria (name, type, country, preparation time, and yield). The search engine will display the results on a list and from there the user will have the choice to view/edit the recipe.

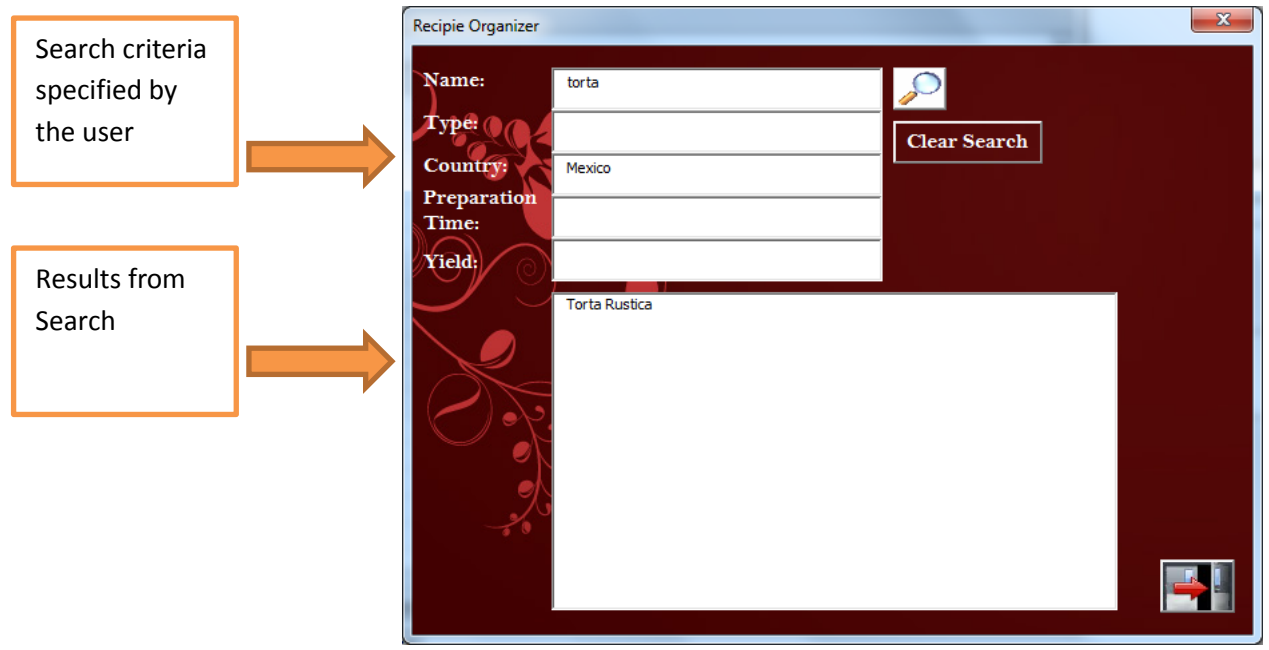

<span id="page-11-0"></span>**By ingredients:** if the user selects this option, there will be two kinds of inputs to specify search criteria. There are 3 combo boxes that allow any combination of 1-3 ingredients. These ingredients are the ones that populate the forms through the application. However, the application provides some extra flexibility for the user that wants to add a onetime ingredient and ingredient information to a recipe without having to save this data as a default ingredient. This is defined as "other" in the ingredient criteria. This part of the search allows the user to specify the "other" information that needs to be selected to find results. Like in the previous example, the results will be displayed in the list.

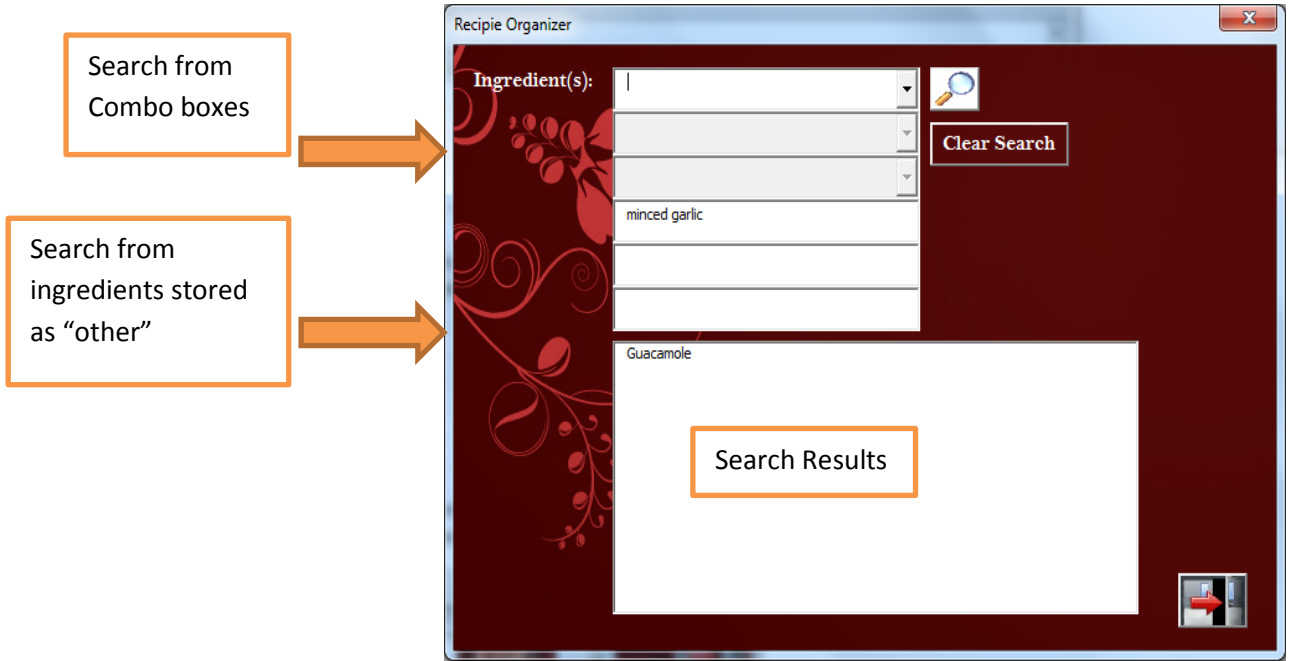

<span id="page-11-1"></span>**Add/Edit/Delete ingredients:** the user can click on the following buttons to add/delete the ingredients that populate the ingredient combo boxes through the application.

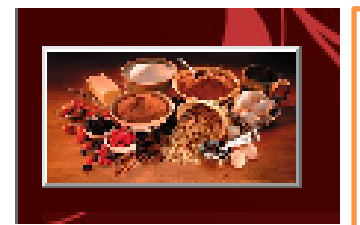

The left button allows the user to display the form on the right and search and select ingredients. Once an ingredient is selected, the delete button will remove it from the list

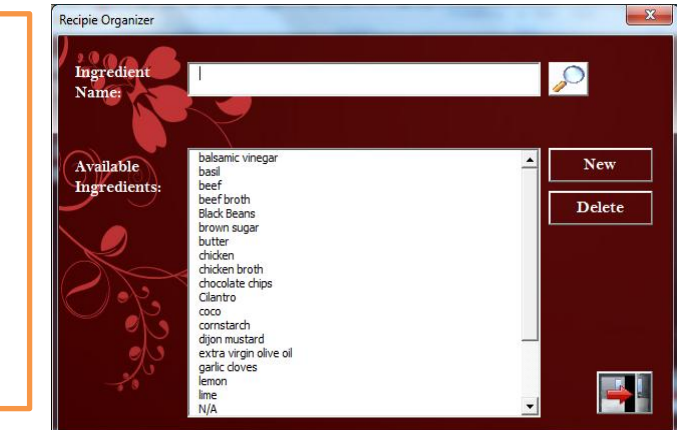

If the user wants to create a new ingredient the "new" button must be clicked and the following form will appear, in which the user can specify the name of the new ingredient that will be available in the application:

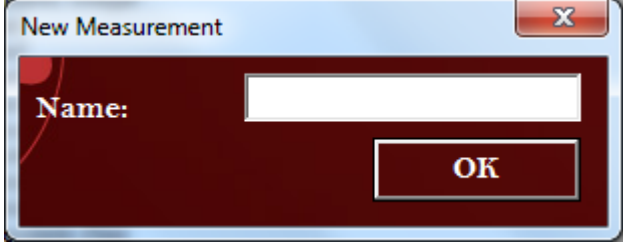

Once the user clicks on the "ok" button the ingredient will be added to the excel spreadsheet.

<span id="page-12-0"></span>**Add/Edit/Delete measurements:** the user can click on the following button to add/delete the measurements that populate the measurement combo boxes through the application.

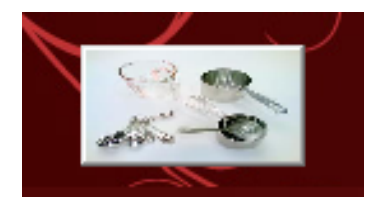

The left button allows the user to display the form on the right and search and select measurements. Once a measurement is selected the delete button will remove it from the list

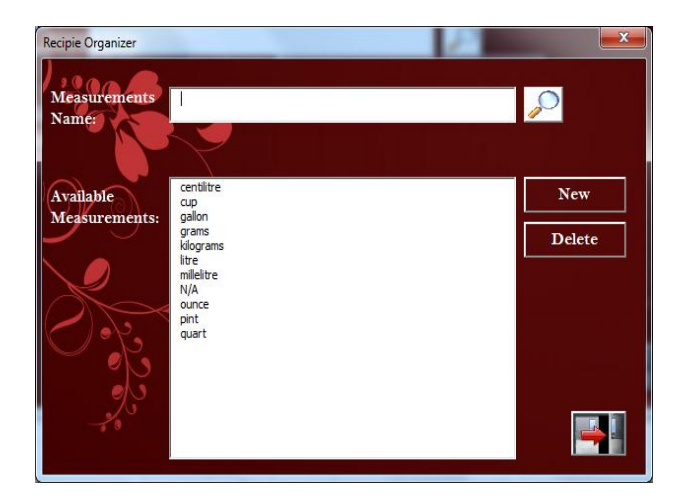

If the user wants to create a new measurement, the "new" button must be clicked and a new window will appear where the user can specify the measurement as well as the abbreviation for it. Once the new measurement is saved, the user will have access to it in the entire application through the measurements combo boxes.

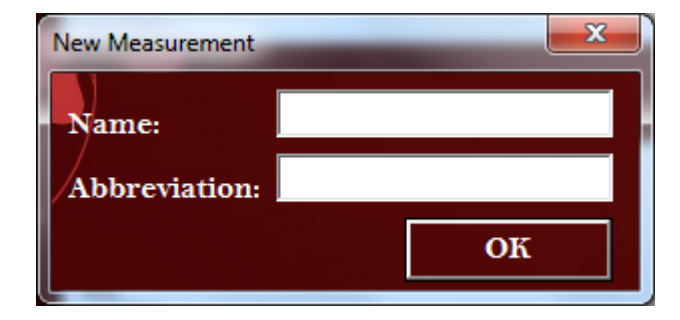

<span id="page-13-0"></span>*Email recipe:* Once the user has selected an open the recipe that needs to be emailed, the user will have to click on the email icon to call a new form where email credentials as well as destination emails must be entered.

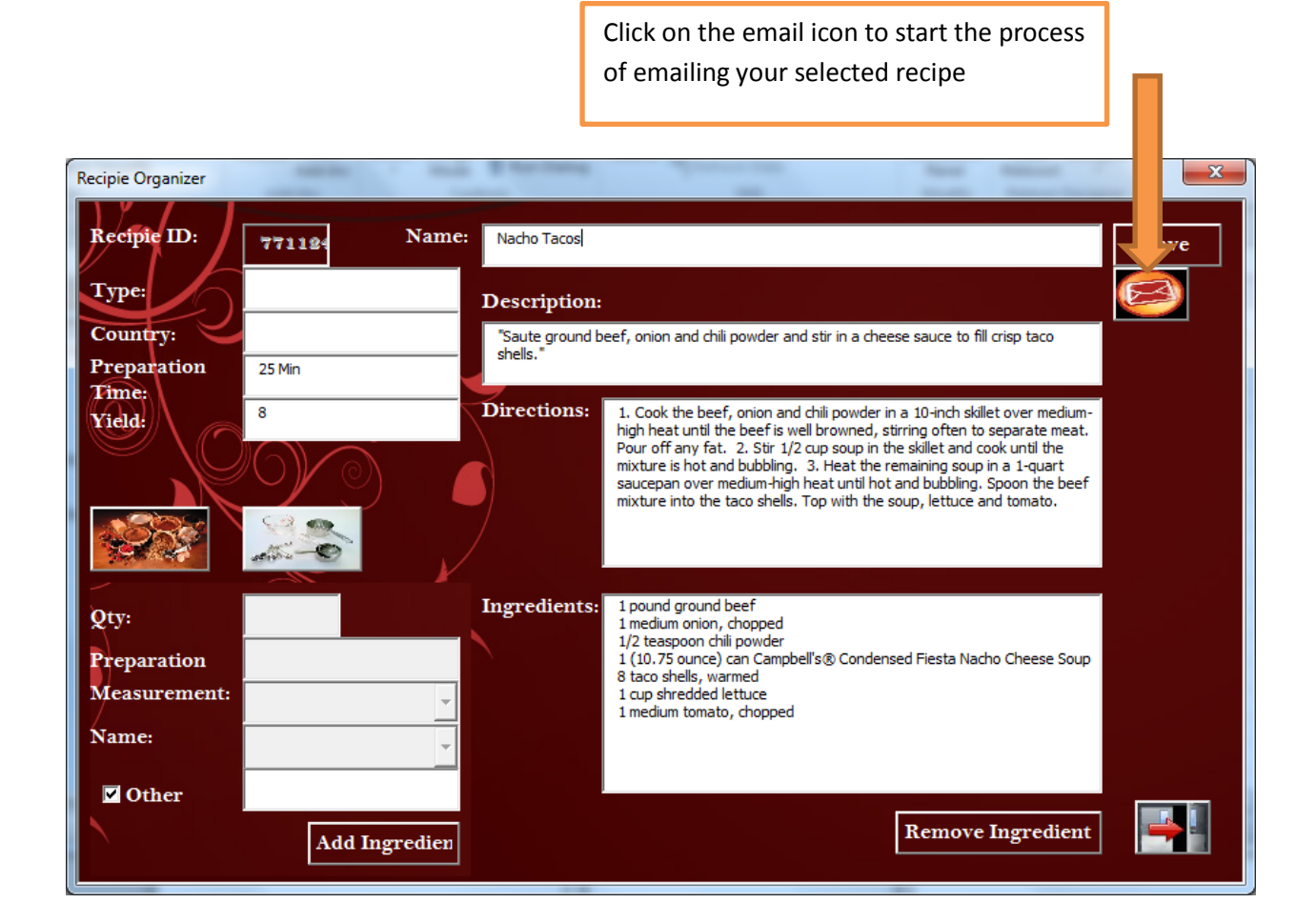

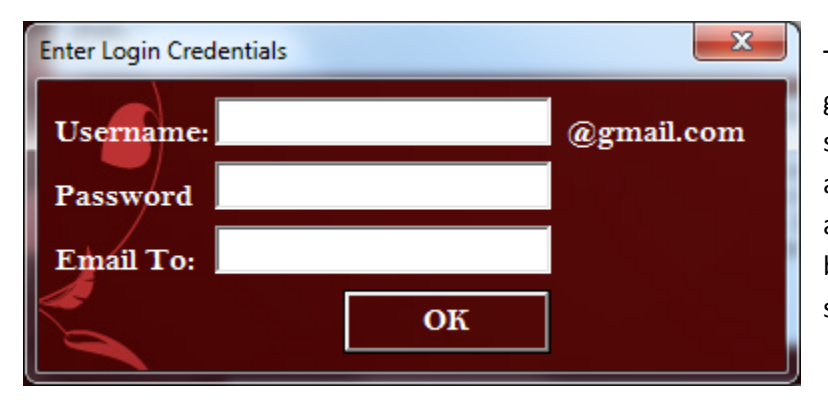

The email application only works for gmail accounts. The use has to specify his/her email credentials and at least one destination email address. When the user clicks the OK button the application emails the selected recipe.

If the recipe is successfully emailed the user is immediately notified in a message box.

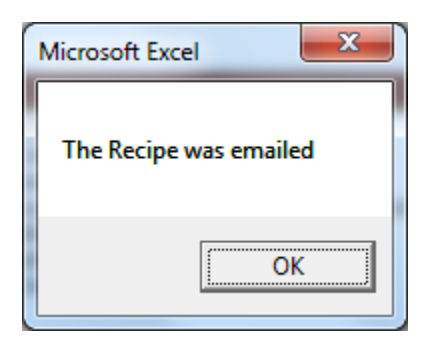

The recipient of the recipe immediately gets an email with the title of the recipe that was sent as well as with an organized copy of the entire recipe.

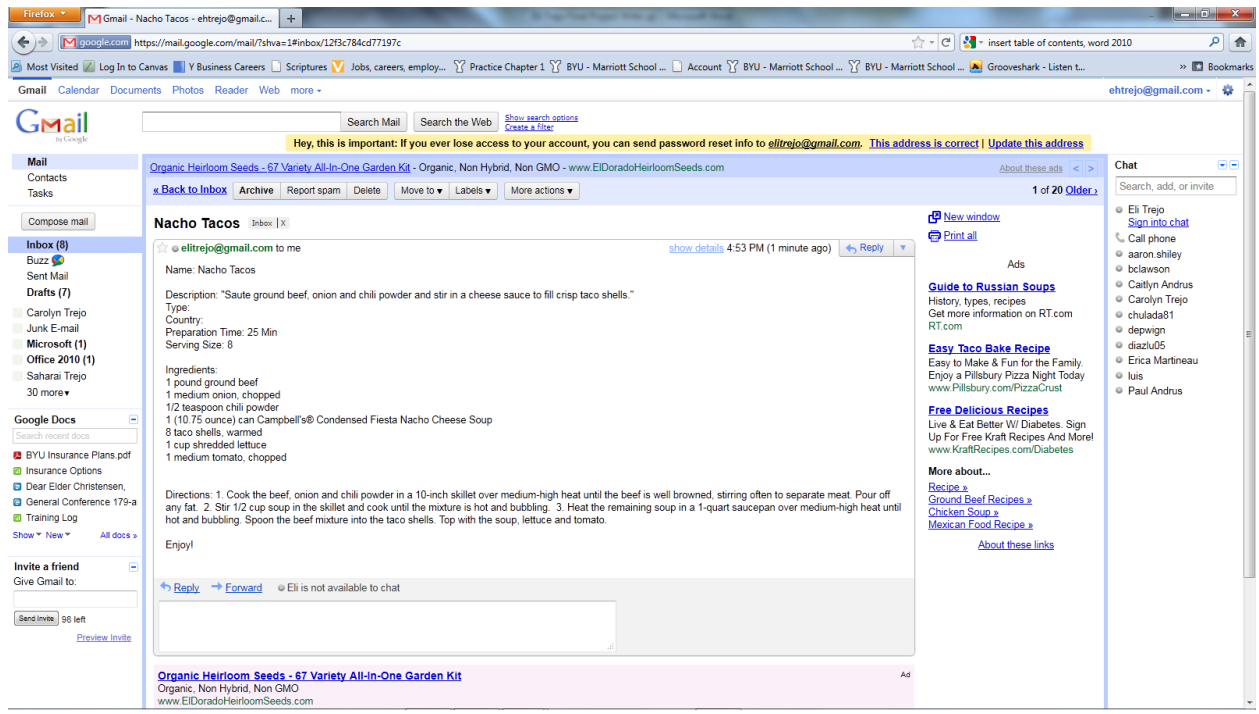

## <span id="page-15-0"></span>**Learning and conceptual difficulties**

For all the previous assignments I was able to know exactly what tools I needed to use and it was fairly simple to map the solution before creating the implementation. I feel that with my current project I failed to do more detail planning before implementation. I thought I had spent enough hours planning the architecture of my application. I felt that with some diagrams and notes I had enough direction to start building my recipe organizer. Nevertheless, as soon as the construction of my application started, I made a few changes to my design and it didn't take too long before I was overwhelmed by the assignment.

As I started to code it became apparent that my design was changing. Small and major changes made me do things two and in some cases three times. Although I value that time as learning, I feel that I could have been a bit more efficient if I had taking more time planning before executing.

One of the exciting parts about my application is the way in which the data is stored. As mentioned before, the application stored data in such a way that it makes it simple to export the data to a database without violating the integrity of the data and without having to make changes to database tables. However, this means that through the entire application I had to read letters and write numbers and I had to read numbers and display letters to the user. This way of reading and writing data is seamless to the user but it caused me to write a lot more code than what I was expecting because the data to do data matching was spread in several spreadsheets rather than in one. I learned that first hand that best programming practices means efficiency for the user and initially a bit more work for the programmer.

What I liked about the project is that it gave me the opportunity to apply every concept learned in class. From customizing the ribbon, to getting data from the web, to reading files, manipulating data across multiple spread sheets, etc.; indeed, the project was a good capstone to practice what I learned during the semester.

Also, during the project I had to find most of my answers on my own. I guess I became quite good at finding the answers on Google and knowing how to customize them to my application. However, this process took too much time.

The major challenge that I had in my application was coding part of the advanced search. Although I am providing everything that I committed to do upon submission of my proposal, my search is not quite as good as I wanted it to be. It returns the results that the user specifies but in the search by ingredient limits the user to search either by ingredients present in combo boxes or by random ingredients that the user can specify in a different data set. Ideally, I should be able to combine both searches. I feel that my code is pretty much ready to do the search that I want to do but there are a few bugs. For this reason, I am somewhat limiting the search capabilities of the search by ingredient section. I want to mention that I spend several hours on this section and I requested help. However, the solution might be a project by itself. What I learned is that the fact that I am providing more flexibility to the user to allow him to save

time and store data according to his/her convenience is somewhat limiting the capabilities of my applications or complicating my life as a programmer.

### <span id="page-16-0"></span>**Write up detail**

<span id="page-16-1"></span>**Data storage design:** I think it is worth to mention that one of the first steps in my project was the design of data storage. The following diagram describes the tables along with its primary keys and data relations of my project.

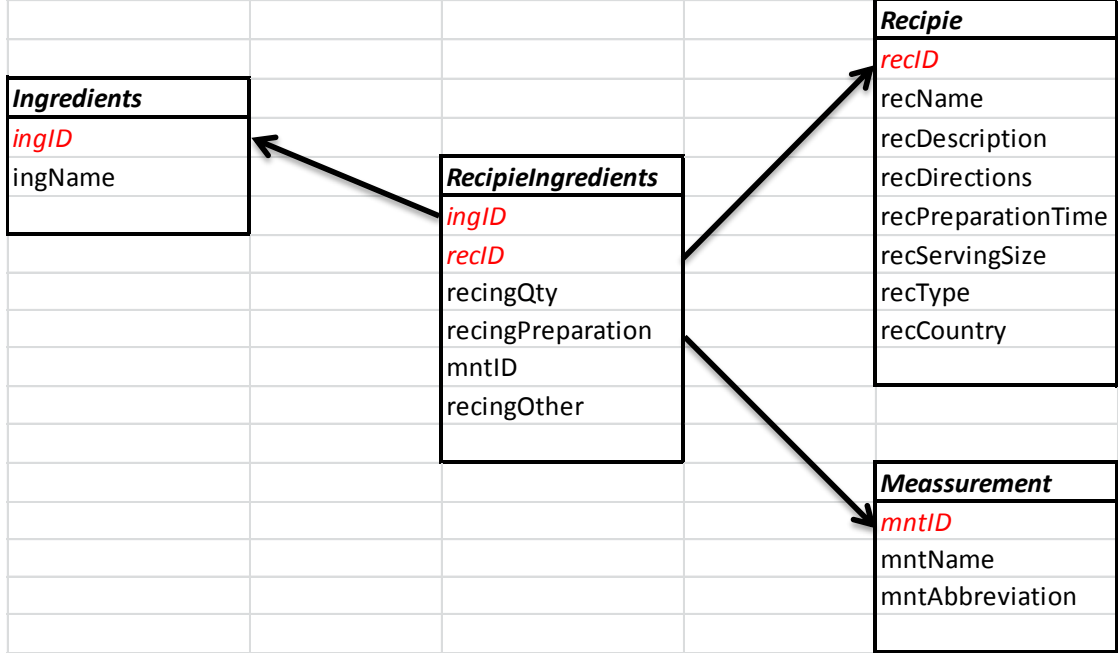

<span id="page-16-2"></span>**Start the application:** I personally found that customizing the ribbon by modifying the xml file was a bit easier, for me, than doing it thought the excel downloaded from the web. I want the user (my wife) to have a simple button in the home tab to start the forms. In the XML file I was able to indicate the tab position and to put the image of my choice (not form MS) as an ICON. When I made the changes to the XML file I also had to create a new procedure in one the modules to connect by customize ribbon to my initial application form.

When the user clicks the "Recipe Organizer" Icon from the Ribbon the startRecipeOrganizer procedure is called which in turn loads the main form (frmRecipieMain). The misspelling errors in the programming code are constant throughout the application so I decided to leave them like that and no try to correct them.

When the frmRecipieMain is loaded, three procedures are called immediately to sort the recipes, the ingredients, and the ingredients in recipes stored in different sheets. Each procedure is stored in a global module because they are used in different forms. I programed my searched by recording macros and copying the code generated when the data is selected and sorted in a customized way.

Once the data is sorted I ask excel to read all the existing recipes and add them to the main list of my frmRecipeMain. My code makes sure that no recipe is added twice and that the list is cleared and uploaded every time that the main form is loaded.

<span id="page-17-0"></span>*Add a new recipe manually:* When the user click on the NEW button, on the main form, the frmRecipieNew is loaded and shown. At initialize time, the form frmRecipieNew calls a procedure that generates 6 random numbers and prepopulates the txtRecId to display the number. Although the number might seem useless to the user, the application will grab this random number to store it in the recipe once the recipe is created.

With the exception of the recipe ID, which is automatically generated, the user is only required to type the recipe name. When the users clicks on the save button and if statement checks that the recipe name is provided. If a recipe name exists then the program finds the last row where the new recipe can be stored in the recipe sheet. Once the row is identified, the program takes all the input from the boxes and stores the data on the recipe Sheet.

If the data is successfully saved, the new recipe ID, as well as its row number, is stored in global variable for use in other forms. The code unloads the form and immediately loads form frmRecipie which among other things, it allows users to add ingredients to the recipe.

Upon loading form frmRecipie retrieves the stored recipe ID and row number for the location of the recipe on the spreadsheet. Based on that information it populates the text boxes and it loads ingredients and measurement information. Also, the form used the the "findIngredients" procedure to load all the ingredients already existing in the selected recipe. This procedure goes to the recipeIngredients sheet and based on the recipe selected in finds all the ingredients stored in the recipe. Once it finds the ingredients it does some matching and concatenation to display information from multiple boxes in a single line for the user to read. The concatenated information is displayed in the list fox found on frmRecipie.

Whenever the user adds or removes ingredients from the recipe the changes are automatically saved. However, when changes to any other part of the recipe are made the user has to click on the save button to make sure the changes are saved. Upon clicking the save button the program takes the recipe ID from the recipe and deletes all the basic information and replaces it with the data displayed in the text boxes. Once the changes are made the program notifies with a message box to the user that the transaction was successful.

If the user decides to edit the ingredients from a recipe he/she just has to click on the ingredient, shown in the ingredients list, that needs to be modified. A new window will appear with the selected

ingredient. The program takes the ingredient ID as well as the recipe ID to identify the ingredient in the sRecipeIngredients sheets. Once the item is identified the ingredient is deleted and replaced with the information that the user typed in the new window. After the changes are completed the program unloads the ingredients list in the frmRecipe and loads it with the new information.

<span id="page-18-0"></span>**Add a new recipe from the web:** On the form frmRecipeMain the user has to type the name of the recipe that needs to be added to the recipe organizer application. Then, the user needs to select the "Web" radio button and click on the search ICON. Upon clicking the search icon the program will make sure that a name was typed in the text box provided for recipe names. If proper data is available the program checks that the web radio button is selected and if selected the function findInAllRecipies will be called. This function calls Internet explorer and calls for [www.allrecipes.com](http://www.allrecipes.com/) to be open. The name of the recipe that was typed by the user is passed in the URL and the list of the search results are displayed in the browser.

When the user selects one of the search results do display the details of a recipe the program considers the data displayed on the browser as ready to be imported. The button IMPORT becomes enable and when the user clicks on it the program reads all the data from the browser and creates a new sheet on the workbook. The data from the browser is copied into the new excel sheet (which is named with the name of the user's search). Once the data is on the sheet a procedure looks for key words and relative positioning to see what data is available and write it as a new recipe in different parts of the workbook. When the data is copied, the program deletes the form that was recently created.

The program includes codes such as ON ERROR GO TO to make sure that if part of the data that the program is trying to import to the spreadsheet is not available the program can keep running and importing the data that is there. As soon as the new recipe is imported the user can see the title of it in the recipe list on the mail form of the program.

<span id="page-18-1"></span>**Edit an existing recipe:** On the main form of the program (frmRecipeMain) the user can see all the available recipes in the program. By double clicking on the recipe list, the program will read the recipe ID and it will identify the row number of the location of the recipe in the sRecipie sheet. Since the recipes are sorted basic math calculation allows the program to identify the row location. Once these two variables are identified and stored, the program loads the frmRecipie form which has all the information of the recipe.

As explained in previous sections, when the frmRecipie is loaded it used the row number and the recipe ID of the recipe to pull out the data from the sheets and display the information on the form. Any changes that the user makes to the main form can be saved with the SAVE button. When this button is clicked the program deletes all the information of the recipe (except the recipe ID) and replaces is it with the data in the text boxes.

The adding, removing and editing of existing ingredients belonging to a recipe are done in the ingredients section. The section "Add a new recipe manually" explains in detail how this changes are made by the program. Please refer to that section for more detail.

<span id="page-19-0"></span>**Delete an existing recipe:** in the main form of the program, frmRecipieMain, a complete list of the available recipes is displayed. To delete a specific recipe the user needs to select it in the list. If the recipe is selected it will be highlighted. Then, the user can click on the delete button to remove the recipe form the recipe organizer.

The program makes sure that the user selects a recipe before executing the action of deletion with an if statement that reads the list index of the item selected. By identified the item that was selected the program can determine the row number of the spreadsheet where the main body of the recipe is stored. Once the row number is identified the program finds the recipe ID number by referring to the location of the columns of the sRecipie sheet. Upon identification of the recipe ID the program goes to the srecipieIngredients sheet and identifies all the ingredients that belong to the selected recipe by looping through each of them. When an ingredient is identified, the entire row is deleted. As soon as all the ingredients belonging to the recipe selected by the user are removed from the recipe (the ingredient itself is not deleted from the program. Only the relation of ingredient/Recipe is deleted) the program removes the recipe itself by deleting the entire row where the recipe is located on the sRecipie Sheet.

The user will notice that as soon as the recipe is removed it will no longer be visible in the list of available recipes. To update the list the program unloads the items in the list and then reads all the recipes available, after deletion of the selected recipe, and adds them to the list.

<span id="page-19-1"></span>**Search for an existing recipe:** In the main form of the program, frmRecipieMain, the user has a complete list of the available recipes is displayed. The list is automatically sorted by alphabetical order and the user can easily scroll down to find the desired recipe. Also the user can type the name of a recipe on the recipe name text box and select the list radio button (selected by default). Then, the search button can be clicked. As soon as this button is clicked the program will match the name of the recipe with the InStr function to see if that text is part of the title of an existing recipe. if a match is found the program will retrieve the recipe ID of the recipe found an use it to highlight the recipe in the list by using the list index property.

If the user desires to do an advance search two options are available. 1) The search by name and type, and 2) search by ingredients. Both advanced search options are available on the main form frmRecipieMain and can be activated by clicking on the radio button of the desired search.

<span id="page-20-0"></span>*By Name/Type:* The search by name/type option loads the frmRecipeSearchNT, which upon loading provides a list of text boxes where the user can identify the name, type, country, preparation time, and yield of a recipe. To do the search the user has to provide at least one search criteria. The search icon can be clicked to get the search results, which will be displayed in the results list box. When the user clicks on the search icon the program reads the content on the text boxes and determines how many criteria will need to be met to identify possible results. A local variable that counts the search criteria the user provided is increased every time that valid text is found on each text box provided to the user. Since all the information for this part of the search is located in one sheet, the program loops through each of the available recipes in the sRecipie sheet and checks that all the criteria is met comparing strings in the text boxes with the text stored in the spreadsheet. Each time that a recipe meets all the search criteria, it is added to an array that will be used to pull our results and populate the list results once the program has looped and compared the details of each recipe.

<span id="page-20-1"></span>**By ingredient:** If the user decides to do an advanced search by ingredients then he/she needs to double click on that radio button. This will load the frmSearchI form which provides 3 combo boxes populated with all the ingredients available in the program, as well as text boxes for the user to specify ingredients that were saves as OTHER.

The user can select up to 3 ingredients from the combo box. The second and third combo box becomes available only when the user has selected an item in the previous combo box. If the user selects items from the combo boxes and the search button can be clicked. This will allow the program to read the selection of ingredients (previously to this the program makes sure that different ingredients are selected by checking the list index of the combo boxes).

The program determines how many items ingredients the user specified. Once this information is known the program creates an array of all the recipes that have at least the same number of ingredients that the results must have. Then, it loops trough each of this recipes in the sRecipieIngredients sheet to see if the recipe has all the ingredients specified by the user. When a recipe meets the criteria, the program adds the recipe ID to a new array of results. This array is used to display results on the results list.

If the user decides to type the ingredients to find them on the other column, the recipe follows a similar process to the one described in the previous paragraph. The major difference is that compares the text on the OTHER column of the sRecipieIngredients sheets with the text that the user provided. When a match is found the recipe ID is also added to the results array.

<span id="page-20-2"></span>**Clear search:** these options are available in both types of search. The code of this button clear the text boxes, unselect the combo boxes, and clears the list results of each search.

<span id="page-20-3"></span>**Viewing search results:** on both types of search the user can double click an item in the list results, which are storing the recipe ID. When the user double clicks on the results the frmRecipieMain is called and all the pertaining data to the selected recipe is display.

<span id="page-21-0"></span>**Add/Edit/Delete set ingredients:** on the main recipe form the user can click on the ingredients ICON which will load the frmRecipieIngredients form. The form will display information in a similar layout to the rest of the program. There is a search box at the top where the user can easily navigate to the desired ingredient. Also, the user can directly select the ingredient in the list box. Once the ingredient is selected the delete button can be clicked to delete the ingredient.

The delete button gets the ingredient id and it first verifies that no recipes are using the ingredient. There are some functions that search for the ingredient in the ingredients/recipe sheets and if the ingredients are not found then the button delete the entire row of the location of the ingredient in the ingredients sheet.

To add a new ingredient the user needs to click on the new button which will call anew form where the user will be able to specify the name of the new ingredient. The form will automatically generate an ingredient ID by using a function stored in the general modules. Then it will find the last row in the ingredients sheet and go to the next row to insert the generated ID as well as the name of the ingredient. When the ingredient is added the user will be able to see it in the ingredients list.

<span id="page-21-1"></span>**Add/Edit/Delete set measurements:** on the main recipe form the user can click on the ingredients ICON which will load the frmRecipieMeassurements form. The form will display information in a similar layout to the rest of the program. There is a search box at the top where the user can easily navigate to the desired measurement. Also, the user can directly select the measurement in the list box. Once the measurement is selected the delete button can be clicked to delete the measurement.

The delete button gets the measurement id and it first verifies that no recipes are using the measurement. There are some functions that search for the measurement in the ingredients/recipe sheets and if the ingredients are not found then the button delete the entire row of the location of the measurement in the measurement sheet.

To add a new measurement the user needs to click on the new button which will call anew form where the user will be able to specify the name and abbreviation of the new measurement. The form will automatically generate a measurement ID by using a function stored in the general modules. Then it will find the last row in the ingredients sheet and go to the next row to insert the generated ID as well as the name of the ingredient. When the ingredient is added the user will be able to see it in the ingredients list.

<span id="page-21-2"></span>**Email recipe:** Once the user has selected a recipe and the recipe is displayed in the frmRecipe form, the user can click the email ICON to start the process of emailing the recipe. This Icon calls the "sendMessage" procedure which creates a template variable that refers to a text file titled "Recipe.txt". This file has the basic template with tags of the message that will be email to a user.

A variable called message (data type string) stores the message of the mail and it takes its data from the text boxes of the recipe being display. For the ingredients sections in has to go thorugh a loop to make sure that all the ingredients are included in the same section.

Once the message is build, the frmPassword form is called. This form makes sure that the user provides an email account (only valid for gmail), a password (visually protected), and a destination address or addresses. Once the credentials are provided the sendGMail procedure is called. This procedure is stored in a global module and is the procedure used during class. If the message is sent the user is notified with a message from a message box.

## <span id="page-23-0"></span>**Appendix**

### <span id="page-23-1"></span>**Application Code**

#### <span id="page-23-2"></span>**frmAbrMeassurement**

Option Explicit

Private Sub cmdOk\_Click() If Trim(txtName) = "" Or Trim(txtAbbreviation) = "" Then MsgBox "Enter Name and Abbreviation" Else frmAbrMeassurement.Hide End If End Sub

#### <span id="page-23-3"></span>**frmNewIngredient**

Option Explicit

Private Sub cmdOk\_Click() If Trim(txtName) = "" Then MsgBox "Enter the Name" Else frmNewIngredient.Hide End If End Sub

#### <span id="page-23-4"></span>**frmPassword**

Private Sub CommandButton1\_Click() frmPassword.Hide End Sub

#### <span id="page-23-5"></span>**frmRecipie**

Option Explicit Dim rowNumber As Long Public TRN As Long Public selRecID As Long Public ingid As Long Public other As Boolean

Private Sub cmdAddIngredient\_Click() Dim iID As Long Dim mId As Long Dim ingredientSelected As Long Dim meassurementSelected As Long

 'check if other is selected If chkOther.Value = True Then If Trim(txtOther.text) = "" Then MsgBox "Enter Ingredient description before adding the ingredient" Exit Sub Else iID = get6RandomNumbers 'before wriging make sure that the new recipe and ingredient ID' do not exist on the list If ingredientInRecipe(iID, txtRecId) = True Then MsgBox "The ingredient already exist on the Recipe"

```
 Exit Sub
     End If
     If Trim(sRecipieIngredients.Cells(2, 1)) = "" Then
       sRecipieIngredients.Cells(2, 1) = iID
       sRecipieIngredients.Cells(2, 2) = txtRecId.text
       sRecipieIngredients.Cells(2, 6) = txtOther.text
     Else
       sRecipieIngredients.Cells((sRecipieIngredients.Cells(1, 1).End(xlDown).row + 1), 1) = iID
       sRecipieIngredients.Cells((sRecipieIngredients.Cells(1, 1).End(xlDown).row), 2) = txtRecId.text
       sRecipieIngredients.Cells((sRecipieIngredients.Cells(1, 1).End(xlDown).row), 6) = txtOther.text
     End If
   End If
 Else
   ingredientSelected = getCmdIngredientID
   meassurementSelected = getCmdMeassurementID
   If ingredientSelected = -1 Then
     iID = "123456"
   Else
     iID = sIngredients.Cells(ingredientSelected + 2, 1)
   End If
   If meassurementSelected = -1 Then
     mId = "123456"
   Else
     mId = sMeassurement.Cells(meassurementSelected + 2, 1)
   End If
   If (Trim(iID) = "" Or Trim(iID) = "123456") Or Trim(Trim(txtQty)) = "" Then
     MsgBox "Enter Ingredient and quantity specifications before saving"
     Exit Sub
   End If
   'before wriging make sure that the new recipe and ingredient ID' do not exist on the list
   If ingredientInRecipe(iID, txtRecId) = True Then
     MsgBox "The ingredient already exist on the Recipe"
     Exit Sub
   End If
   If Trim(sRecipieIngredients.Cells(2, 1)) = "" Then
     sRecipieIngredients.Cells(2, 1) = iID
     sRecipieIngredients.Cells(2, 2) = txtRecId
     sRecipieIngredients.Cells(2, 3) = Trim(txtQty)
     sRecipieIngredients.Cells(2, 4) = Trim(txtPreparation)
     sRecipieIngredients.Cells(2, 5) = mId
   Else
    sRecipieIngredients.Cells((sRecipieIngredients.Cells(1, 1).End(xlDown).row + 1), 1) = iID
     sRecipieIngredients.Cells((sRecipieIngredients.Cells(1, 1).End(xlDown).row), 2) = txtRecId
     sRecipieIngredients.Cells((sRecipieIngredients.Cells(1, 1).End(xlDown).row), 3) = Trim(txtQty)
     sRecipieIngredients.Cells((sRecipieIngredients.Cells(1, 1).End(xlDown).row), 4) = Trim(txtPreparation)
     sRecipieIngredients.Cells((sRecipieIngredients.Cells(1, 1).End(xlDown).row), 5) = mId
   End If
```
 clearTxtBoxes refreshForm

End Sub

'Private Sub cmdClose\_Click()

- ' Unload Me
- ' Unload frmRecipieMain
- ' frmRecipieMain.Show
- 
- '' Unload frmRecipieMain
- '' Unload frmRecipie
- '' frmRecipie.Hide
- 
- '' frmRecipieMain.Hide
- '

'

- '' Load frmRecipieMain
- '' frmRecipieMain.Show

'End Sub

'Private Sub cmdEmail\_Click()

- ' sendMessage
- 'End Sub

Sub sendMessage()

 Dim row As Integer Dim template As String Dim message As String Dim wasSent As Boolean Dim ingredients As String frmPassword.Show

template = readFile(ThisWorkbook.path & "\Recipe.txt")

#### row  $= 0$

 message = Replace(template, "<Name>", txtRecName) message = Replace(message, "<Description>", txtRecDescription) message = Replace(message, "<Type>", txtRecType) message = Replace(message, "<Country>", txtRecCountry) message = Replace(message, "<Preparation Time>", txtPreparationTime) message = Replace(message, "<Serving Size>", txtServingSize) message = Replace(message, "<Directions>", txtRecDirections)

 For row = 0 To lstRecipieIngredients.ListCount - 1 ingredients = ingredients & lstRecipieIngredients.List(row) & vbNewLine Next

message = Replace(message, "<Ingredients>", ingredients)

wasSent = sendGMail(frmPassword.txtEmailTo, frmPassword.txtUsername & "@gmail.com", frmPassword.txtPassword, \_ txtRecName, message)

If wasSent Then MsgBox "The Recipe was emailed"

' sendGMail "8017920444@txt.att.net", frmPassword.txtUsername, frmPassword.txtPassword, \_

"", "Master, I am finished and await your orders."

End Sub

Public Sub refreshForm() Do While lstRecipieIngredients.ListCount > 0 lstRecipieIngredients.RemoveItem 0 Loop

 frmRecipieMain.recid = selRecID frmRecipieMain.rowNumber = rowNumber UserForm\_Initialize End Sub

Private Sub cmdRemoveIngredient\_Click() Dim ingredientLocation As Long

 If lstRecipieIngredients.ListCount = 0 Or lstRecipieIngredients.listIndex < 0 Then MsgBox "An existing Ingredient must be selected before trying to delete it" Exit Sub End If

 'get the value of the location of the selected ingredient ingredientLocation = lstRecipieIngredients.listIndex + 1 'get list number. Remember that the Ingredient is going to be equal to the list Index +1 ingid = getIngredientID(ingredientLocation, selRecID) 'find the row that matches the ingredientID and the recipie ID and delete the entire row deleteIngredient ingid, selRecID

refreshForm

End Sub

Private Sub cmdSave\_Click() Dim sRN As Long 'get the recipe ID sRN = getRNwithRID(selRecID)

 'clear the cells for the selected recipe ID sRecipie.Range("B" & sRN & ":" & "H" & sRN).Clear

 'popullate those cells with the new information sRecipie.Cells(sRN, 2) = txtRecName sRecipie.Cells(sRN, 3) = txtRecDescription sRecipie.Cells(sRN, 4) = txtRecDirections sRecipie.Cells(sRN, 5) = txtPreparationTime sRecipie.Cells(sRN, 6) = txtServingSize sRecipie.Cells(sRN, 7) = txtRecType sRecipie.Cells(sRN, 8) = txtRecCountry

 'tell the user that the information was saved MsgBox "Your changes have been saved" refreshForm End Sub

Private Sub imgEmail\_Click() sendMessage End Sub

Private Sub imgExit\_Click() Unload Me Unload frmRecipieMain frmRecipieMain.Show End Sub Private Sub imgIngredients\_Click() frmRecipieIngredients.Show End Sub Private Sub imgMeasurements\_Click() frmRecipieMeassurements.Show End Sub Private Sub lstRecipieIngredients\_DblClick(ByVal Cancel As MSForms.ReturnBoolean) Dim ingredientLocation As Long Dim otherValues As String If lstRecipieIngredients.ListCount = 0 Or lstRecipieIngredients.listIndex < 0 Then MsgBox "An existing Ingredient must be selected before trying to edit it" Exit Sub End If ingredientLocation = lstRecipieIngredients.listIndex + 1 'get list number. Remember that the Ingredient is going to be equal to the list Index +1 ingid = getIngredientID(ingredientLocation, selRecID) otherValues = getOtherValue(ingid, selRecID) If Len(Trim(otherValues)) > 0 Then other = True Else other = False End If frmRecipieIngredientsEdit.Show End Sub Sub reloadForm() UserForm\_Initialize End Sub Private Sub UserForm\_Initialize() ' sortRecipes ' sortIngredients ' sortMeassurements other = False selRecID = frmRecipieMain.recid 'the first time the form is shown make sure that is readable but now editable 'lockTextBoxes 'get row number of selected recipie rowNumber = frmRecipieMain.rowNumber TRN = rowNumber 'popullate text boxes popullateTextBoxes loadMeasurements loadIngredients

#### lockInputBoxes

 'find all the ingredients related to the recipie and add them to the list findIngredients sRecipie.Cells(frmRecipieMain.rowNumber, 1).Value End Sub

```
'Private Sub lockTextBoxes()
'' txtPreparationTime.Enabled = False
  ' txtPreparationTime.BackColor = "&H80000004"
  txtRecCountry.Enabled = False
  ' txtRecCountry.BackColor = "&H80000004"
  ' txtRecDescription.Enabled = False
' txtRecDescription.BackColor = "&H80000004"
'' txtRecName.Enabled = False
  ' txtRecName.BackColor = "&H80000004"
'' txtRecType.Enabled = False
  ' txtRecType.BackColor = "&H80000004"
'' txtServingSize.Enabled = False
  ' txtServingSize.BackColor = "&H80000004"
'' txtRecDirections.Enabled = False
  ' txtRecDirections.BackColor = "&H80000004"
''' lstRecipieIngredients.Enabled = False
'' lstRecipieIngredients.BackColor = "&H80000004"
'''' cmdAddIngredient.Enabled = False
'' cmdRemoveIngredient.Enabled = False
'End Sub
''Private Sub unlockTextBoxes()
'' txtPreparationTime.Enabled = True
' txtPreparationTime.BackColor = "&H80000005"
  txtRecCountry.Enabled = True
  ' txtRecCountry.BackColor = "&H80000005"
  txtRecDescription.Enabled = True
  ' txtRecDescription.BackColor = "&H80000005"
' txtRecName.Enabled = True
' txtRecName.BackColor = "&H80000005"
' txtRecType.Enabled = True
  ' txtRecType.BackColor = "&H80000005"
  txtServingSize.Enabled = True
  ' txtServingSize.BackColor = "&H80000005"
'' txtRecDirections.Enabled = True
```
' txtRecDirections.BackColor = "&H80000005" ''' lstRecipieIngredients.Enabled = True '' lstRecipieIngredients.BackColor = "&H80000005"  $\mathbf{u}$ '' cmdAddIngredient.Enabled = True '' cmdRemoveIngredient.Enabled = True

'End Sub

Sub popullateTextBoxes()

 txtRecId = sRecipie.Cells(rowNumber, 1) txtRecName = sRecipie.Cells(rowNumber, 2) txtRecDescription = sRecipie.Cells(rowNumber, 3) txtRecDirections = sRecipie.Cells(rowNumber, 4) txtPreparationTime = sRecipie.Cells(rowNumber, 5) txtServingSize = sRecipie.Cells(rowNumber, 6) txtRecType = sRecipie.Cells(rowNumber, 7) txtRecCountry = sRecipie.Cells(rowNumber, 8) End Sub

Sub findIngredients(recipiID As Long) Dim startingRow As Long Dim lstIndex As Long Dim condensedIngredientItem As String Dim ingredientQuantity As String Dim ingredientMeasurement As String Dim ingredienPreparation As String Dim ingredientName As String Dim ingredientOther As String

startingRow = 2

'get all the ingredients that match the recipi ID

Do While Len(Trim(sRecipieIngredients.Cells(startingRow, 2))) > 0

If Trim(sRecipieIngredients.Cells(startingRow, 2)) = recipiID Then

'get Ingredient Quantity

ingredientQuantity = getIngredientQuantity(sRecipieIngredients.Cells(startingRow, 1), sRecipieIngredients.Cells(startingRow, 2))

'get Measurement

 ingredientMeasurement = getMeasurementID(sRecipieIngredients.Cells(startingRow, 1), sRecipieIngredients.Cells(startingRow, 2)) If LCase(Trim(ingredientMeasurement)) = "n/a" Then ingredientMeasurement = ""

'get Ingrediet Preparation

ingredienPreparation = getIngredientPreparation(sRecipieIngredients.Cells(startingRow, 1), sRecipieIngredients.Cells(startingRow, 2))

 'get Ingredient Name ingredientName = getIngredientName(sRecipieIngredients.Cells(startingRow, 1)) If LCase(Trim(ingredientName)) = "n/a" Then ingredientName = ""

If Len(Trim(sRecipieIngredients.Cells(startingRow, 6))) < 1 Then

 condensedIngredientItem = ingredientQuantity & " " & ingredientMeasurement & " " & ingredienPreparation & " " & ingredientName Else

 condensedIngredientItem = sRecipieIngredients.Cells(startingRow, 6) End If

 'add items to list lstRecipieIngredients.AddItem condensedIngredientItem

```
 End If
   startingRow = startingRow + 1
 Loop
```
End Sub

```
'get Ingredient Quantity
Function getIngredientQuantity(ingredientID As Long, recipieID As Long)
  Dim startingRow As Long
  startingRow = 2
   getIngredientQuantity = ""
  Do While Len(Trim(sRecipieIngredients.Cells(startingRow, 1))) > 0
     If sRecipieIngredients.Cells(startingRow, 1) = ingredientID And sRecipieIngredients.Cells(startingRow, 2) = recipieID Then
       getIngredientQuantity = sRecipieIngredients.Cells(startingRow, 3)
       Exit Function
     End If
     startingRow = startingRow + 1
   Loop
End Function
'get Measurement
Function getMeasurementID(ingredientID As Long, recipieID As Long)
   Dim startingRow As Long
   Dim measurementId As Long
   startingRow = 2
   getMeasurementID = -1
   Do While Len(Trim(sRecipieIngredients.Cells(startingRow, 1))) > 0
     If sRecipieIngredients.Cells(startingRow, 1) = ingredientID And sRecipieIngredients.Cells(startingRow, 2) = recipieID Then
       measurementId = sRecipieIngredients.Cells(startingRow, 5)
       getMeasurementID = measurementIDtoAbbreviation(measurementId)
       Exit Function
     End If
     startingRow = startingRow + 1
   Loop
End Function
Function measurementIDtoAbbreviation(measurementId As Long)
   Dim startingRow As Long
   startingRow = 2
   Do While Len(Trim(sMeassurement.Cells(startingRow, 1))) > 0
     If sMeassurement.Cells(startingRow, 1) = measurementId Then
       measurementIDtoAbbreviation = sMeassurement.Cells(startingRow, 3)
       Exit Function
     End If
     startingRow = startingRow + 1
   Loop
End Function
'get Ingrediet Preparation
Function getIngredientPreparation(ingredientID As Long, recipieID As Long)
```
Dim startingRow As Long

```
 startingRow = 2
   getIngredientPreparation = ""
   Do While Len(Trim(sRecipieIngredients.Cells(startingRow, 1))) > 0
     If sRecipieIngredients.Cells(startingRow, 1) = ingredientID And sRecipieIngredients.Cells(startingRow, 2) = recipieID Then
       getIngredientPreparation = sRecipieIngredients.Cells(startingRow, 4)
       Exit Function
     End If
     startingRow = startingRow + 1
   Loop
End Function
'get Ingredient Name
Function getIngredientName(ingredientID As Long)
   Dim startingRow As Long
  startingRow = 2
   getIngredientName = ""
   Do While Len(Trim(sIngredients.Cells(startingRow, 1))) > 0
     If sIngredients.Cells(startingRow, 1) = ingredientID Then
       getIngredientName = sIngredients.Cells(startingRow, 2)
       Exit Function
     End If
     startingRow = startingRow + 1
  Loop
End Function
Function getIngredientID(ingredientLocation As Long, recipieID As Long)
   Dim maxIterations As Long
  Dim startingRow As Long
  startingRow = 2
   Do While Len(Trim(sRecipieIngredients.Cells(startingRow, 1))) > 0
     If sRecipieIngredients.Cells(startingRow, 2) = recipieID Then
      maxt erations = maxIterations + 1
     End If
     If maxIterations = ingredientLocation Then
       getIngredientID = sRecipieIngredients.Cells(startingRow, 1)
       Exit Do
     End If
     startingRow = startingRow + 1
  Loop
End Function
Function getOtherValue(ingredientID As Long, recipieID As Long)
   Dim maxIterations As Long
  Dim startingRow As Long
  startingRow = 2
  getOtherValue = ""
   Do While Len(Trim(sRecipieIngredients.Cells(startingRow, 1))) > 0
```

```
 If sRecipieIngredients.Cells(startingRow, 1) = ingredientID And sRecipieIngredients.Cells(startingRow, 2) = recipieID Then
       getOtherValue = sRecipieIngredients.Cells(startingRow, 6)
       Exit Function
     End If
     startingRow = startingRow + 1
   Loop
End Function
Sub deleteIngredient(ingredientID As Long, recipieID As Long)
   Dim maxIterations As Long
   Dim startingRow As Long
   startingRow = 2
   Do While Len(Trim(sRecipieIngredients.Cells(startingRow, 1))) > 0
     If sRecipieIngredients.Cells(startingRow, 1) = ingredientID And sRecipieIngredients.Cells(startingRow, 2) = recipieID Then
       sRecipieIngredients.Cells(startingRow, 6).EntireRow.Delete
       Exit Sub
     End If
     startingRow = startingRow + 1
   Loop
End Sub
Function getRNwithRID(recid As Long)
   Dim rN As Long
  rN = 2 Do While Len(Trim(sRecipie.Cells(rN, 1))) > 0
     If sRecipie.Cells(rN, 1) = recid Then
       getRNwithRID = rN
       Exit Do
     End If
    rN = rN + 1 Loop
End Function
'Private Sub UserForm_QueryClose(Cancel As Integer, CloseMode As Integer)
' cmdClose_Click
'End Sub
Private Sub chkOther_Click()
   If chkOther.Value = True Then
     'lock the rest of the input boxes
     lockInputBoxes
   Else
     'unlock the rest of the input boxes
     unlockInputBoxes
   End If
End Sub
Sub lockInputBoxes()
   chkOther = True
   txtOther.Enabled = True
   txtOther.BackColor = "&H80000005"
   txtQty.Enabled = False
   txtQty.BackColor = "&H80000004"
```
 txtPreparation.Enabled = False txtPreparation.BackColor = "&H80000004"

 cmbMeasurements.Enabled = False cmbMeasurements.BackColor = "&H80000004"

txtPreparation.BackColor = "&H80000004"

 cboIngredients.Enabled = False cboIngredients.BackColor = "&H80000004"

 txtPreparation.BackColor = "&H80000004" End Sub

Sub unlockInputBoxes() chkOther = False txtOther.Enabled = False txtOther.BackColor = "&H80000004"

 txtQty.Enabled = True txtQty.BackColor = "&H80000005"

 txtPreparation.Enabled = True txtPreparation.BackColor = "&H80000005"

 cmbMeasurements.Enabled = True cmbMeasurements.BackColor = "&H80000005" txtPreparation.BackColor = "&H80000005"

```
 cboIngredients.Enabled = True
 cboIngredients.BackColor = "&H80000005"
```
 txtPreparation.BackColor = "&H80000005" End Sub

'get Ingredient selected from combo box Function getCmdIngredientID() As Long getCmdIngredientID = cboIngredients.listIndex End Function

'get Measurement selected from combo box Function getCmdMeassurementID() As Long getCmdMeassurementID = cmbMeasurements.listIndex End Function

Sub loadMeasurements() Dim rowNum As Long Dim selItem As Long rowNum = 2

```
 Do While Len(Trim(sMeassurement.Cells(rowNum, 1))) > 0
    cmbMeasurements.AddItem sMeassurement.Cells(rowNum, 2)
    rowNum = rowNum + 1
  Loop
End Sub
```
'load ingredients Sub loadIngredients() Dim rowNum As Long Dim selItem As Long rowNum = 2

```
 Do While Len(Trim(sIngredients.Cells(rowNum, 1))) > 0
     cboIngredients.AddItem sIngredients.Cells(rowNum, 2)
     rowNum = rowNum + 1
  Loop
End Sub
```

```
Sub clearTxtBoxes()
   txtOther = ""
   txtQty = ""
   txtPreparation.Enabled = True
   cmbMeasurements.listIndex = -1
   cboIngredients.listIndex = -1
End Sub
```
#### <span id="page-34-0"></span>**frmRecipieIngredients**

```
Option Explicit
```

```
Public rowNumber As Long
Public recipieFoundID As Long
Public recid As Long
Dim agent1 As New agent
Dim recipieListIndex As Long
```
'Dim foundByName As Boolean

```
'Private Sub cmdClose_Click()
' Unload frmRecipieIngredients
'End Sub
```

```
Private Sub cmdDelete_Click()
   Dim rowToDelete As Long
   Dim test As String
```
Loop

```
 If lstIngredients.ListCount = 0 Or lstIngredients.listIndex < 0 Then
   MsgBox "An existing Ingredient must be selected before trying to delete it"
   Exit Sub
 End If
```

```
 rowToDelete = lstIngredients.listIndex + 2 ' 4
 test = sIngredients.Cells(rowToDelete, 1) '2
 If ingredientInUse(test) = False Then
   sIngredients.Cells(rowToDelete, 1).EntireRow.Delete
   GoTo 1
 Else
   MsgBox "A Recipe is using this ingredient. Delete the recipe before deleting the ingredient", vbCritical
   Exit Sub
 End If
 Do While lstIngredients.ListCount > 0
 lstIngredients.RemoveItem 0
```

```
1:
   sortIngredients
   Do While lstIngredients.ListCount > 0
     lstIngredients.RemoveItem 0
   Loop
   rowNumber = 2
   Do While Len(Trim(sIngredients.Cells(rowNumber, 2))) > 0
    lstIngredients.AddItem (Trim(sIngredients.Cells(rowNumber, 2)))
    rowNumber = rowNumber + 1
   Loop
   rowNumber = 2
End Sub
Private Sub cmdNew_Click()
   Dim rowN As Long
   Dim newIngredient As String
   frmNewIngredient.Show
   newIngredient = frmNewIngredient.txtName
   If Trim(newIngredient) <> "" Then
     If ingredientExist(newIngredient) = False Then
       If Trim(sIngredients.Cells(2, 2)) = "" Then
        rowN = 2 Else
         rowN = sIngredients.Cells(1, 1).End(xlDown) + 1
       End If
         sIngredients.Cells(rowN, 1) = get6RandomNumbers
         sIngredients.Cells(rowN, 2) = Trim(newIngredient)
     Else
       MsgBox "The ingredient already exists"
       Exit Sub
     End If
   End If
   Unload frmNewIngredient
   sortIngredients
   Do While lstIngredients.ListCount > 0
     lstIngredients.RemoveItem 0
   Loop
   rowNumber = 2
   Do While Len(Trim(sIngredients.Cells(rowNumber, 2))) > 0
    lstIngredients.AddItem (Trim(sIngredients.Cells(rowNumber, 2)))
    rowNumber = rowNumber + 1
   Loop
   rowNumber = 2
End Sub
Private Sub cmdSearch_Click()
   'check for a valid input criteria
   If Trim(txtRecName.Value) = "" Then
     MsgBox "Enter the name of an ingredient before doing a search", vbCritical, "Missing Recipie Name"
   Else
     recipieFoundID = searchByName(Trim(txtRecName.Value))
```
```
 'if record is found make sure to highlight the record
     If recipieFoundID = 0 Then
       MsgBox "The Ingredient is not in the list", vbInformation, "Recipie not found"
     Else
       lstIngredients.listIndex = rowNumber - 2
     End If
   End If
End Sub
Private Sub imgExit_Click()
   Unload frmRecipieIngredients
End Sub
Private Sub imgSearch_Click()
   cmdSearch_Click
End Sub
Private Sub UserForm_Initialize()
   Dim selectedtRange As Range
   rowNumber = 2
   'sort the list of recipies you want to display
   sortIngredients
   'get a list of all the recipie titles
   Do While lstIngredients.ListCount > 0
   lstIngredients.RemoveItem 0
   Loop
   Do While Len(Trim(sIngredients.Cells(rowNumber, 2))) > 0
     lstIngredients.AddItem (Trim(sIngredients.Cells(rowNumber, 2)))
     rowNumber = rowNumber + 1
   Loop
End Sub
Private Function searchByName(ingredientName As String) As Long
   rowNumber = 2
   recipieListIndex = 0
   'get a list of all the recipie titles
   Do While Len(Trim(sIngredients.Cells(rowNumber, 2))) > 0
     If InStr(1, LCase(Trim(sIngredients.Cells(rowNumber, 2))), LCase(Trim(ingredientName))) > 0 Then
       'foundByName = True
       searchByName = sIngredients.Cells(rowNumber, 1)
       Exit Do
     End If
     rowNumber = rowNumber + 1
     recipieListIndex = recipieListIndex + 1
   Loop
End Function
```
Private Function ingredientExist(ingName As String) As Boolean ingredientExist = False

```
 On Error GoTo 1
   sIngredients.Select
   Columns("B:B").Select
  Selection.find(What:=ingName, After:=ActiveCell, LookIn:=xlFormulas,
    LookAt:=xlWhole, SearchOrder:=xlByRows, SearchDirection:=xlNext, _
     MatchCase:=False, SearchFormat:=False).Activate
     ingredientExist = True
     GoTo 2
1:
   ingredientExist = False
   Exit Function
2:
```
End Function

```
Private Function ingredientInUse(ingid As String) As Boolean
   ingredientInUse = False
   On Error GoTo 1
   sRecipieIngredients.Select
   Columns("A:A").Select
   Selection.find(What:=ingid, After:=ActiveCell, LookIn:=xlFormulas, _
     LookAt:=xlWhole, SearchOrder:=xlByRows, SearchDirection:=xlNext, _
     MatchCase:=False, SearchFormat:=False).Activate
     ingredientInUse = True
     GoTo 2
1:
   ingredientInUse = False
   Exit Function
2:
```
End Function

# **frmRecipieIngredientsEdit**

Option Explicit

```
Public RID As Long
Public iID As Long
```

```
Private Sub chkOther_Click()
   If chkOther.Value = True Then
     'lock the rest of the input boxes
     lockInputBoxes
   Else
     'unlock the rest of the input boxes
     unlockInputBoxes
   End If
End Sub
```

```
Private Sub cmdSave_Click()
```

```
 Dim begRow As Long
 Dim ingredientSelected As Long
 Dim meassurementSelected As Long
 Dim mId As Long
 Dim qty As String
 Dim preparation As String
```
begRow = 2

```
 'go to the recipie Ingredients sheet and delete the row for the rID and iID
 Do While Len(Trim(sRecipieIngredients.Cells(begRow, 1))) > 0
   If sRecipieIngredients.Cells(begRow, 1) = iID And sRecipieIngredients.Cells(begRow, 1) = iID Then
     sRecipieIngredients.Cells(begRow, 1).EntireRow.Delete
     Exit Do
   End If
   begRow = begRow + 1
 Loop
 If chkOther.Value = True Then
   If Trim(txtOther.Value) = "" Then
     MsgBox "Enter Ingredient description before saving data"
     Exit Sub
   Else
     iID = get6RandomNumbers
     'before wriging make sure that the new recipe and ingredient ID' do not exist on the list
     If ingredientInRecipe(iID, RID) = True Then
       MsgBox "The ingredient already exist on the Recipie"
       Exit Sub
     End If
     sRecipieIngredients.Cells((sRecipieIngredients.Cells(1, 1).End(xlDown).row + 1), 1) = iID
     sRecipieIngredients.Cells((sRecipieIngredients.Cells(1, 1).End(xlDown).row), 2) = RID
     sRecipieIngredients.Cells((sRecipieIngredients.Cells(1, 1).End(xlDown).row), 6) = txtOther.text
   End If
 Else
 'in the recipie Ingredients sheet write the new values specified in the form
   'read all inputs
   ingredientSelected = getCmdIngredientID
   meassurementSelected = getCmdMeassurementID
   If ingredientSelected = -1 Then
     iID = "123456"
   Else
     iID = sIngredients.Cells(ingredientSelected + 2, 1)
   End If
   If meassurementSelected = -1 Then
     mId = "123456"
   Else
     mId = sMeassurement.Cells(meassurementSelected + 2, 1)
   End If
   'before wriging make sure that the new recipe and ingredient ID' do not exist on the list
   If ingredientInRecipe(iID, RID) = True Then
     MsgBox "The ingredient already exist on the Recipie"
     Exit Sub
   End If
   qty = txtQty
   preparation = txtPreparation
   sRecipieIngredients.Cells((sRecipieIngredients.Cells(1, 1).End(xlDown).row + 1), 1) = iID
   sRecipieIngredients.Cells((sRecipieIngredients.Cells(1, 1).End(xlDown).row), 2) = RID
```
sRecipieIngredients.Cells((sRecipieIngredients.Cells(1, 1).End(xlDown).row), 3) = qty

sRecipieIngredients.Cells((sRecipieIngredients.Cells(1, 1).End(xlDown).row), 4) = preparation sRecipieIngredients.Cells((sRecipieIngredients.Cells(1, 1).End(xlDown).row), 5) = mId

 End If Unload Me frmRecipie.refreshForm

End Sub

Private Sub UserForm\_Initialize() RID = frmRecipie.selRecID iID = frmRecipie.ingid

 'sort the ingredients sortIngredients sortMeassurements

 'load meassurements and ingredients loadMeasurements loadIngredients

 'based on the ingredient ID and Recipie ID find all relevant information and display values txtQty = frmRecipie.getIngredientQuantity(iID, RID) txtPreparation = frmRecipie.getIngredientPreparation(iID, RID)

 'select meassurements selectMeassurement

 'select ingredients selectIngredient

chkOther = frmRecipie.other

```
 If chkOther.Value = True Then
   chkOther = True
   lockInputBoxes
```

```
 txtOther.visible = True
     Dim rN As Double
    rN = 2 Do While Len(Trim(sRecipieIngredients.Cells(rN, 1))) > 0
       If Trim(sRecipieIngredients.Cells(rN, 1)) = iID And Trim(sRecipieIngredients.Cells(rN, 2)) = RID Then
          txtOther.text = Trim(sRecipieIngredients.Cells(rN, 6))
          Exit Do
       End If
       rN = rN + 1 Loop
   Else
     chkOther = False
     unlockInputBoxes
   End If
End Sub
Sub loadMeasurements()
   Dim rowNum As Long
```
 Dim selItem As Long rowNum = 2

```
 Do While Len(Trim(sMeassurement.Cells(rowNum, 1))) > 0
     cmbMeasurements.AddItem sMeassurement.Cells(rowNum, 2)
     rowNum = rowNum + 1
   Loop
End Sub
Sub selectMeassurement()
   Dim rowNum As Long
   Dim selItem As Long
   rowNum = 2
   selItem = getMeasurementID(iID, RID)
   If Len(Trim(selItem)) > 0 Then
     Do While Len(Trim(sMeassurement.Cells(rowNum, 1))) > 0
      If Trim(sMeassurement.Cells(rowNum, 1)) = Trim(selItem) Then
         cmbMeasurements.listIndex = rowNum - 2
         Exit Do
       End If
       rowNum = rowNum + 1
     Loop
   Else
     cmbMeasurements.listIndex = -1
   End If
End Sub
Function getMeasurementID(ingredientID As Long, recipieID As Long) As Long
   Dim startingRow As Long
   startingRow = 2
   Do While Len(Trim(sRecipieIngredients.Cells(startingRow, 1))) > 0
     If sRecipieIngredients.Cells(startingRow, 1) = ingredientID And sRecipieIngredients.Cells(startingRow, 2) = recipieID Then
       getMeasurementID = sRecipieIngredients.Cells(startingRow, 5)
       Exit Function
     End If
     startingRow = startingRow + 1
   Loop
End Function
'load ingredients
Sub loadIngredients()
   Dim rowNum As Long
   Dim selItem As Long
   rowNum = 2
   Do While Len(Trim(sIngredients.Cells(rowNum, 1))) > 0
     cboIngredients.AddItem sIngredients.Cells(rowNum, 2)
     rowNum = rowNum + 1
   Loop
End Sub
Sub selectIngredient()
```

```
 Dim rowNum As Long
   Dim selItem As Long
   rowNum = 2
   selItem = iID
  If Len(Trim(selItem)) > 0 Then
     Do While Len(Trim(sIngredients.Cells(rowNum, 1))) > 0
      If Trim(sIngredients.Cells(rowNum, 1)) = Trim(selItem) Then
         cboIngredients.listIndex = rowNum - 2
         Exit Do
       End If
      rowNum = rowNum + 1 Loop
   Else
     cboIngredients.listIndex = -1
   End If
End Sub
Sub lockInputBoxes()
   txtOther.Enabled = True
  txtOther.BackColor = "&H80000005"
  txtQty.Enabled = False
  txtQty.BackColor = "&H80000004"
   txtPreparation.Enabled = False
   txtPreparation.BackColor = "&H80000004"
   cmbMeasurements.Enabled = False
   cmbMeasurements.BackColor = "&H80000004"
   txtPreparation.BackColor = "&H80000004"
   cboIngredients.Enabled = False
   cboIngredients.BackColor = "&H80000004"
  txtPreparation.BackColor = "&H80000004"
End Sub
Sub unlockInputBoxes()
  txtOther.Enabled = False
   txtOther.BackColor = "&H80000004"
  txtQty.Enabled = True
  txtQty.BackColor = "&H80000005"
   txtPreparation.Enabled = True
  txtPreparation.BackColor = "&H80000005"
   cmbMeasurements.Enabled = True
   cmbMeasurements.BackColor = "&H80000005"
  txtPreparation.BackColor = "&H80000005"
   cboIngredients.Enabled = True
   cboIngredients.BackColor = "&H80000005"
```
 txtPreparation.BackColor = "&H80000005" End Sub

'get Ingredient selected from combo box Function getCmdIngredientID() As Long getCmdIngredientID = cboIngredients.listIndex End Function

'get Measurement selected from combo box Function getCmdMeassurementID() As Long getCmdMeassurementID = cmbMeasurements.listIndex End Function

### **frmRecipieMain**

Option Explicit

Public rowNumber As Long Public recipieFoundID As Long Public recid As Long Dim agent1 As New agent Dim recipieListIndex As Long

'Dim foundByName As Boolean

'Private Sub cmdClose\_Click()

- ' 'unload and exit frmRecipieMain
- ' frmRecipieMain.Hide
- ' Unload frmRecipieMain

'End Sub

```
Private Sub cmdDelete_Click()
   Dim rowToDelete As Long
  Dim test As Long
```
 If lstRecipies.ListCount = 0 Or lstRecipies.listIndex < 0 Then MsgBox "An existing Recipe must be selected before trying to delete it" Exit Sub End If

```
 rowToDelete = lstRecipies.listIndex + 2 ' 4
 test = sRecipie.Cells(rowToDelete, 1) '2
```
If rowToDelete >= 2 Then

 deleteRecipie sRecipie.Cells(rowToDelete, 1), rowToDelete Else MsgBox "SYSTEM ERROR: Sorry for the incovenience, but the application can't delete the Recipe that you selected.", vbCritical End If

 Do While lstRecipies.ListCount > 0 lstRecipies.RemoveItem 0 Loop

 rowNumber = 2 'get a list of all the recipie titlesv Do While Len(Trim(sRecipie.Cells(rowNumber, 2))) > 0

```
 lstRecipies.AddItem (Trim(sRecipie.Cells(rowNumber, 2)))
  rowNumber = rowNumber + 1
 Loop
 rowNumber = 2
```
Private Sub cmdImport\_Click() Dim recRN As Long Dim i As Long Dim ingRN As Long Dim activeRN As Long Dim rName As String Dim preparationTime As String Dim ingredients As String Dim newRID As Long Dim recDirections As String Dim placeToSearch As Range If Trim(sRecipie.Cells(2, 1)) = "" Then

 recRN = 2 Else recRN = sRecipie.Cells(1, 1).End(xlDown).row + 1 End If

If Trim(txtRecName) = "" And optCmdWeb = False Then

 MsgBox "Before importing, 1)type a recipie name, 2)Select the WEB option, 3)Click the SEARCH button, and 4)Make sure that your IE displays the recipie that you want to import", vbCritical Exit Sub End If

```
 rName = Trim(txtRecName)
 'create a new sheet and import all the data from the web
 agent1.importPage rName
```
newRID = get6RandomNumbers

 'generate Recipe ID sRecipie.Cells(recRN, 1) = newRID

On Error GoTo 1

 'Preparation time Sheets(rName).Select Sheets(rName).Range("A1").Select Sheets(rName).Cells.find(What:="Ready In:", After:=ActiveCell, LookIn:=xlFormulas, \_ LookAt:=xlPart, SearchOrder:=xlByRows, SearchDirection:=xlNext, MatchCase:=False, SearchFormat:=False).Activate ActiveCell.Offset(1).Activate 'write Preparation time sRecipie.Cells(recRN, 5) = ActiveCell

GoTo 2

1:

Sheets(rName).Cells.find(What:="Ingredients", After:=ActiveCell, LookIn:=xlFormulas, LookAt:=xlPart, SearchOrder:=xlByRows, SearchDirection:=xlNext, \_

```
 MatchCase:=False, SearchFormat:=False).Activate
   Cells.FindNext(After:=ActiveCell).Activate
   ActiveCell.Offset(2).Activate
   If Trim(sRecipieIngredients.Cells(2, 1)) = "" Then
   ingRN = 2 Else
    ingRN = sRecipieIngredients.Cells(1, 1).End(xlDown).row + 1
   End If
   Do While Len(Trim(ActiveCell)) > 0
     'write ingredient ID
     sRecipieIngredients.Cells(ingRN, 1) = get6RandomNumbers
     'write recipe ID
     sRecipieIngredients.Cells(ingRN, 2) = newRID
     'write ingrediet
     sRecipieIngredients.Cells(ingRN, 6) = ActiveCell
     ActiveCell.Offset(1).Activate
     ingRN = ingRN + 1
   Loop
   GoTo 3
2:
On Error GoTo 3
   Sheets(rName).Cells.find(What:="Ingredients", After:=ActiveCell, LookIn:=xlFormulas, _
   LookAt:=xlPart, SearchOrder:=xlByRows, SearchDirection:=xlNext, _
   MatchCase:=False, SearchFormat:=False).Activate
   ActiveCell.Offset(2).Activate
   ingRN = sRecipieIngredients.Cells(1, 1).End(xlDown).row + 1
   Do While Len(Trim(ActiveCell)) > 0
     'write ingredient ID
     sRecipieIngredients.Cells(ingRN, 1) = get6RandomNumbers
     'write recipe ID
     sRecipieIngredients.Cells(ingRN, 2) = newRID
     'write ingrediet
     sRecipieIngredients.Cells(ingRN, 6) = ActiveCell
     ActiveCell.Offset(1).Activate
    ingRN = ingRN + 1 Loop
3:
On Error GoTo 4
   Sheets(rName).Cells.find(What:="Directions", After:=ActiveCell, LookIn:=xlFormulas, _
  LookAt:=xlPart, SearchOrder:=xlByRows, SearchDirection:=xlNext,
   MatchCase:=False, SearchFormat:=False).Activate
   ActiveCell.Offset(2).Activate
   Do While Len(Trim(ActiveCell)) > 0
     recDirections = recDirections & ActiveCell & " "
     ActiveCell.Offset(1).Activate
   Loop
   'write directions
```

```
 sRecipie.Cells(recRN, 4) = recDirections
```
### 4:

On Error GoTo 5

```
 Sheets(rName).Select
```
 Sheets(rName).Cells.find(What:="Nutritional Information", After:=ActiveCell, LookIn:= \_ xlFormulas, LookAt:=xlPart, SearchOrder:=xlByRows, SearchDirection:= \_ xlNext, MatchCase:=False, SearchFormat:=False).Activate Cells.FindNext(After:=ActiveCell).Activate ActiveCell.Offset(1).Activate

'write Recipe Title

sRecipie.Cells(recRN, 2) = Trim(ActiveCell)

#### 5:

```
On Error GoTo 6
  Sheets(rName).Select
  Sheets(rName).Range("A1").Select
  Sheets(rName).Cells.find(What:="by", After:=ActiveCell, LookIn:=xlFormulas, _
   LookAt:=xlPart, SearchOrder:=xlByRows, SearchDirection:=xlNext, _
   MatchCase:=False, SearchFormat:=False).Activate
  ActiveCell.Offset(1).Activate
```
 'write description sRecipie.Cells(recRN, 3) = ActiveCell.Value

### 6:

```
On Error GoTo 7
  Sheets(rName).Select
  Sheets(rName).Range("A1").Select
  Sheets(rName).Cells.find(What:="Servings Per Recipe", After:=ActiveCell, LookIn:=xlFormulas, _
 LookAt:=xlPart, SearchOrder:=xlByRows, SearchDirection:=xlNext,
   MatchCase:=False, SearchFormat:=False).Activate
```
Dim sPs As String

```
 sPs = ActiveCell
 sPs = Replace(sPs, "Servings Per Recipe: ", "")
 sRecipie.Cells(recRN, 6) = Trim(sPs)
```
7:

```
 Application.DisplayAlerts = False
 Sheets(rName).Select
 Sheets(rName).Delete
 Application.DisplayAlerts = True
```
 Unload Me frmRecipieMain.Show

' MsgBox "The application experienced some errors but probably part of your recipe was still imported"

End Sub

```
Private Sub cmdNew_Click()
   frmRecipieNew.Show
End Sub
Private Sub imgExit_Click()
   'unload and exit frmRecipieMain
   frmRecipieMain.Hide
   Unload frmRecipieMain
End Sub
'Private Sub cmdSearch_Click()
'' 'check for a valid input criteria
  If Trim(txtRecName.Value) = "" Then
     ' MsgBox "please enter a valid Recipie Name before doing a search", vbCritical, "Missing Recipie Name"
' Else
     If optCmdList = True Then
       'search specified name in current list
       ' recipieFoundID = searchByName(Trim(txtRecName.Value))
       'if record is found make sure to highlight the record
       If recipieFoundID = 0 Then
         ' MsgBox "The Recipie is not in the list", vbInformation, "Recipie not found"
       ' Else
'' lstRecipies.listIndex = rowNumber - 2
       ' End If
     ' Else
       'Search web
       ' findInAllRecipies Trim(txtRecName.Value)
       ' cmdImport.Enabled = True
     ' End If
' End If
'End Sub
Private Sub imgIngredients_Click()
   frmRecipieIngredients.Show
End Sub
Private Sub imgMeasurements_Click()
   frmRecipieMeassurements.Show
End Sub
Private Sub imgSearch_Click()
   'check for a valid input criteria
   If Trim(txtRecName.Value) = "" Then
     MsgBox "please enter a valid Recipie Name before doing a search", vbCritical, "Missing Recipie Name"
   Else
     If optCmdList = True Then
       'search specified name in current list
       recipieFoundID = searchByName(Trim(txtRecName.Value))
       'if record is found make sure to highlight the record
       If recipieFoundID = 0 Then
          MsgBox "The Recipie is not in the list", vbInformation, "Recipie not found"
       Else
          lstRecipies.listIndex = rowNumber - 2
```

```
 End If
     Else
       'Search web
       findInAllRecipies Trim(txtRecName.Value)
       cmdImport.Enabled = True
     End If
   End If
End Sub
Private Sub lstRecipies_DblClick(ByVal Cancel As MSForms.ReturnBoolean)
   If lstRecipies.listIndex + 2 < 2 Then
     Exit Sub
   End If
   rowNumber = lstRecipies.listIndex + 2
   recid = sRecipie.Cells(rowNumber, 1)
   Load frmRecipie
' frmRecipie.Show
   UserForm_Initialize
   frmRecipie.Show
End Sub
Private Sub optIngredients_Click()
   frmRecipieSearchI.Show
End Sub
Private Sub optNameType_Click()
   frmRecipieSearchNT.Show
End Sub
Private Sub UserForm_Initialize()
   Dim selectedtRange As Range
   rowNumber = 2
   'sort the list of recipies you want to display
   sortRecipes
   sortIngredients
   sortMeassurements
   'automatically set search list as the defaul searh
   optCmdList = True
   'get a list of all the recipie titles
   Do While lstRecipies.ListCount > 0
   lstRecipies.RemoveItem 0
   Loop
   Do While Len(Trim(sRecipie.Cells(rowNumber, 2))) > 0
     lstRecipies.AddItem (Trim(sRecipie.Cells(rowNumber, 2)))
     rowNumber = rowNumber + 1
   Loop
End Sub
Private Function searchByName(recipieName As String) As Long
```
rowNumber = 2

```
 recipieListIndex = 0
```

```
 'get a list of all the recipie titles
 Do While Len(Trim(sRecipie.Cells(rowNumber, 2))) > 0
```

```
 If InStr(1, LCase(Trim(sRecipie.Cells(rowNumber, 2))), LCase(Trim(recipieName))) > 0 Then
       'foundByName = True
       searchByName = sRecipie.Cells(rowNumber, 1)
       Exit Do
     End If
     rowNumber = rowNumber + 1
     recipieListIndex = recipieListIndex + 1
   Loop
End Function
Sub findInAllRecipies(name As String)
```

```
 agent1.visible = True
  AppActivate "explorer"
  agent1.openpage "http://allrecipes.com/Search/Recipes.aspx?WithTerm=" & URLEncode(name)
  agent1.savePage
End Sub
```
# **frmRecipieMeassurements**

Option Explicit

```
Public rowNumber As Long
Public recipieFoundID As Long
Public recid As Long
Dim agent1 As New agent
Dim recipieListIndex As Long
```
'Dim foundByName As Boolean

```
'Private Sub cmdClose_Click()
' Unload frmRecipieMeassurements
'End Sub
```

```
Private Sub cmdDelete_Click()
   Dim rowToDelete As Long
   Dim test As String
```

```
 If lstMeassurements.ListCount = 0 Or lstMeassurements.listIndex < 0 Then
   MsgBox "An existing Meassurement must be selected before trying to delete it"
   Exit Sub
 End If
```

```
 rowToDelete = lstMeassurements.listIndex + 2 ' 4
 test = sMeassurement.Cells(rowToDelete, 1) '2
 If meassurementInUse(test) = False Then
   sMeassurement.Cells(rowToDelete, 1).EntireRow.Delete
   GoTo 1
 Else
   MsgBox "A Recipe is using this Meassurement. Delete the recipe before deleting the meassurement", vbCritical
   Exit Sub
 End If
```

```
 Do While lstMeassurements.ListCount > 0
```

```
 lstMeassurements.RemoveItem 0
  Loop
1:
  sortMeassurements
  Do While lstMeassurements.ListCount > 0
     lstMeassurements.RemoveItem 0
  Loop
  rowNumber = 2
   Do While Len(Trim(sMeassurement.Cells(rowNumber, 2))) > 0
    lstMeassurements.AddItem (Trim(sMeassurement.Cells(rowNumber, 2)))
    rowNumber = rowNumber + 1
   Loop
   rowNumber = 2
End Sub
Private Sub cmdNew_Click()
   Dim rowN As Long
   Dim newMeassurement As String
  Dim newAbbreviation As String
  frmAbrMeassurement.Show
  If Trim(frmAbrMeassurement.txtName) = "" Or Trim(frmAbrMeassurement.txtAbbreviation) = "" Then
     MsgBox "Make sure to enter the name and abbreviation"
     Exit Sub
   Else
     newMeassurement = frmAbrMeassurement.txtName
     newAbbreviation = frmAbrMeassurement.txtAbbreviation
     If meassurementExists(newMeassurement) = False Then
       If Trim(sMeassurement.Cells(2, 2)) = "" Then
        rowN = 2 Else
         rowN = sMeassurement.Cells(1, 1).End(xlDown) + 1
       End If
         sMeassurement.Cells(rowN, 1) = get6RandomNumbers
         sMeassurement.Cells(rowN, 2) = Trim(newMeassurement)
         sMeassurement.Cells(rowN, 3) = Trim(newAbbreviation)
         Unload frmAbrMeassurement
     Else
       MsgBox "The Measurement already exists"
       Exit Sub
     End If
   End If
   sortMeassurements
   Do While lstMeassurements.ListCount > 0
     lstMeassurements.RemoveItem 0
   Loop
```

```
 rowNumber = 2
```

```
 Do While Len(Trim(sMeassurement.Cells(rowNumber, 2))) > 0
    lstMeassurements.AddItem (Trim(sMeassurement.Cells(rowNumber, 2)))
    rowNumber = rowNumber + 1
   Loop
   rowNumber = 2
End Sub
Private Sub cmdSearch_Click()
   'check for a valid input criteria
   If Trim(txtRecName.Value) = "" Then
     MsgBox "Enter the name of an ingredient before doing a search", vbCritical, "Missing Recipie Name"
   Else
     recipieFoundID = searchByName(Trim(txtRecName.Value))
     'if record is found make sure to highlight the record
     If recipieFoundID = 0 Then
       MsgBox "The Ingredient is not in the list", vbInformation, "Recipie not found"
     Else
       lstMeassurements.listIndex = rowNumber - 2
     End If
   End If
End Sub
Private Sub imgExit_Click()
   Unload Me ' frmRecipieIngredients
End Sub
Private Sub imgSearch_Click()
   cmdSearch_Click
End Sub
Private Sub UserForm_Initialize()
   Dim selectedtRange As Range
   rowNumber = 2
   'sort the list of recipies you want to display
   sortMeassurements
   'get a list of all the recipie titles
   Do While lstMeassurements.ListCount > 0
   lstMeassurements.RemoveItem 0
   Loop
   Do While Len(Trim(sMeassurement.Cells(rowNumber, 2))) > 0
     lstMeassurements.AddItem (Trim(sMeassurement.Cells(rowNumber, 2)))
     rowNumber = rowNumber + 1
   Loop
End Sub
Private Function searchByName(ingredientName As String) As Long
   rowNumber = 2
   recipieListIndex = 0
   'get a list of all the recipie titles
   Do While Len(Trim(sMeassurement.Cells(rowNumber, 2))) > 0
```

```
 If InStr(1, LCase(Trim(sMeassurement.Cells(rowNumber, 2))), LCase(Trim(ingredientName))) > 0 Then
       'foundByName = True
       searchByName = sMeassurement.Cells(rowNumber, 1)
       Exit Do
     End If
     rowNumber = rowNumber + 1
     recipieListIndex = recipieListIndex + 1
  Loop
End Function
Private Function meassurementExists(meassurementName As String) As Boolean
  meassurementExists = False
  On Error GoTo 1
  sMeassurement.Select
   Columns("B:B").Select
   Selection.find(What:=meassurementName, After:=ActiveCell, LookIn:=xlFormulas, _
     LookAt:=xlWhole, SearchOrder:=xlByRows, SearchDirection:=xlNext, _
     MatchCase:=False, SearchFormat:=False).Activate
     meassurementExists = True
     GoTo 2
1:
  meassurementExists = False
  Exit Function
2:
End Function
Private Function meassurementInUse(measurementId As String) As Boolean
  meassurementInUse = False
  On Error GoTo 1
  sRecipieIngredients.Select
   Columns("E:E").Select
   Selection.find(What:=measurementId, After:=ActiveCell, LookIn:=xlFormulas, _
    LookAt:=xlWhole, SearchOrder:=xlByRows, SearchDirection:=xlNext,
     MatchCase:=False, SearchFormat:=False).Activate
     meassurementInUse = True
     GoTo 2
1:
  meassurementInUse = False
  Exit Function
2:
End Function
frmRecipieNew
Option Explicit
'Private Sub cmdClose_Click()
' Unload Me
'End Sub
```
Private Sub cmdSave\_Click() Dim sRN As Long

```
 If Trim(txtRecName) = "" Then
   MsgBox "Please specify at least the Recipe Name before saving", vbCritical
   Exit Sub
 End If
 If Trim(sRecipie.Cells(2, 1)) = "" Then
  {\sf sRN} = 2 Else
   sRN = sRecipie.Cells(1, 1).End(xlDown).row + 1
```
End If

 'popullate those cells with the new information sRecipie.Cells(sRN, 1) = txtRecId.Value sRecipie.Cells(sRN, 2) = txtRecName sRecipie.Cells(sRN, 3) = txtRecDescription sRecipie.Cells(sRN, 4) = txtRecDirections sRecipie.Cells(sRN, 5) = txtPreparationTime sRecipie.Cells(sRN, 6) = txtServingSize sRecipie.Cells(sRN, 7) = txtRecType sRecipie.Cells(sRN, 8) = txtRecDescription sRecipie.Cells(sRN, 4) = txtRecDirections sRecipie.Cells(sRN, 5) = txtPreparationTime sRecipie.Cells(sRN, 6) = txtServingSize sRecipie.Cells(sRN, 7) = txtRecType sRecipie.Cells(sRN, 8) = txtRecCountry

' sortRecipes

' sortIngredients

' sortMeassurements

 frmRecipieMain.recid = txtRecId.Value frmRecipieMain.rowNumber = sRN

 Unload Me frmRecipie.Show

End Sub

Private Sub imgExit\_Click() Unload Me End Sub

Private Sub UserForm\_QueryClose(Cancel As Integer, CloseMode As Integer) 'cmdClose\_Click Unload Me End Sub

Private Sub UserForm\_Initialize() Dim sixRN As Long

 sixRN = get6RandomNumbers txtRecId.text = sixRN End Sub

# **frmRecipieNTFound**

```
Option Explicit
Dim rowNumber As Long
Public TRN As Long
Public selRecID As Long
Public ingid As Long
Public other As Boolean
Private Sub cmdAddIngredient_Click()
   Dim iID As Long
   Dim mId As Long
   Dim ingredientSelected As Long
   Dim meassurementSelected As Long
   'check if other is selected
   If chkOther.Value = True Then
     If Trim(txtOther.text) = "" Then
       MsgBox "Enter Ingredient description before adding the ingredient"
       Exit Sub
     Else
       iID = get6RandomNumbers
       'before wriging make sure that the new recipe and ingredient ID' do not exist on the list
       If ingredientInRecipe(iID, txtRecId) = True Then
         MsgBox "The ingredient already exist on the Recipe"
         Exit Sub
       End If
      sRecipieIngredients.Cells((sRecipieIngredients.Cells(1, 1).End(xlDown).row + 1), 1) = iID
       sRecipieIngredients.Cells((sRecipieIngredients.Cells(1, 1).End(xlDown).row), 2) = txtRecId.text
       sRecipieIngredients.Cells((sRecipieIngredients.Cells(1, 1).End(xlDown).row), 6) = txtOther.text
     End If
   Else
     ingredientSelected = getCmdIngredientID
     meassurementSelected = getCmdMeassurementID
     If ingredientSelected = -1 Then
       iID = "123456"
     Else
       iID = sIngredients.Cells(ingredientSelected + 2, 1)
     End If
     If meassurementSelected = -1 Then
       mId = "123456"
     Else
       mId = sMeassurement.Cells(meassurementSelected + 2, 1)
     End If
     If (Trim(iID) = "" Or Trim(iID) = "123456") Or Trim(Trim(txtQty)) = "" Then
       MsgBox "Enter Ingredient and quantity specifications before saving"
       Exit Sub
     End If
     'before wriging make sure that the new recipe and ingredient ID' do not exist on the list
     If ingredientInRecipe(iID, txtRecId) = True Then
       MsgBox "The ingredient already exist on the Recipe"
       Exit Sub
```

```
 End If
```

```
 sRecipieIngredients.Cells((sRecipieIngredients.Cells(1, 1).End(xlDown).row + 1), 1) = iID
 sRecipieIngredients.Cells((sRecipieIngredients.Cells(1, 1).End(xlDown).row), 2) = txtRecId
 sRecipieIngredients.Cells((sRecipieIngredients.Cells(1, 1).End(xlDown).row), 3) = Trim(txtQty)
 sRecipieIngredients.Cells((sRecipieIngredients.Cells(1, 1).End(xlDown).row), 4) = Trim(txtPreparation)
 sRecipieIngredients.Cells((sRecipieIngredients.Cells(1, 1).End(xlDown).row), 5) = mId
```
#### End If

 clearTxtBoxes refreshForm

#### End Sub

```
'Private Sub cmdClose_Click()
  ' Unload Me
''''End Sub
'Private Sub cmdEmail_Click()
' sendMessage
'End Sub
Sub sendMessage()
  Dim row As Integer
  Dim template As String
  Dim message As String
  Dim wasSent As Boolean
  Dim ingredients As String
  frmPassword.Show
  template = readFile(ThisWorkbook.path & "\Recipe.txt")
 row = 0 message = Replace(template, "<Name>", txtRecName)
    message = Replace(message, "<Description>", txtRecDescription)
    message = Replace(message, "<Type>", txtRecType)
    message = Replace(message, "<Country>", txtRecCountry)
    message = Replace(message, "<Preparation Time>", txtPreparationTime)
    message = Replace(message, "<Serving Size>", txtServingSize)
    message = Replace(message, "<Directions>", txtRecDirections)
    For row = 0 To lstRecipieIngredients.ListCount - 1
     ingredients = ingredients & lstRecipieIngredients.List(row) & vbNewLine
    Next
    message = Replace(message, "<Ingredients>", ingredients)
   wasSent = sendGMail(frmPassword.txtEmailTo, frmPassword.txtUsername & "@gmail.com", frmPassword.txtPassword, _
                       txtRecName, message)
  If wasSent Then MsgBox "The Recipe was emailed"
   sendGMail "8017920444@txt.att.net", frmPassword.txtUsername, frmPassword.txtPassword, _
```

```
"", "Master, I am finished and await your orders."
```
Public Sub refreshForm() Do While lstRecipieIngredients.ListCount > 0 lstRecipieIngredients.RemoveItem 0 Loop frmRecipieMain.recid = selRecID frmRecipieMain.rowNumber = rowNumber UserForm\_Initialize End Sub Private Sub cmdRemoveIngredient\_Click() Dim ingredientLocation As Long If lstRecipieIngredients.ListCount = 0 Or lstRecipieIngredients.listIndex < 0 Then MsgBox "An existing Ingredient must be selected before trying to delete it" Exit Sub End If 'get the value of the location of the selected ingredient ingredientLocation = lstRecipieIngredients.listIndex + 1 'get list number. Remember that the Ingredient is going to be equal to the list Index +1 ingid = getIngredientID(ingredientLocation, selRecID) 'find the row that matches the ingredientID and the recipie ID and delete the entire row deleteIngredient ingid, selRecID refreshForm End Sub Private Sub cmdSave\_Click() Dim sRN As Long 'get the recipe ID sRN = getRNwithRID(selRecID) 'clear the cells for the selected recipe ID sRecipie.Range("B" & sRN & ":" & "H" & sRN).Clear 'popullate those cells with the new information sRecipie.Cells(sRN, 2) = txtRecName sRecipie.Cells(sRN, 3) = txtRecDescription sRecipie.Cells(sRN, 4) = txtRecDirections sRecipie.Cells(sRN, 5) = txtPreparationTime sRecipie.Cells(sRN, 6) = txtServingSize sRecipie.Cells(sRN, 7) = txtRecType sRecipie.Cells(sRN, 8) = txtRecCountry 'tell the user that the information was saved MsgBox "Your changes have been saved" refreshForm

End Sub

Private Sub imgEmail\_Click() sendMessage

Private Sub imgExit\_Click() Unload Me End Sub Private Sub lstRecipieIngredients\_DblClick(ByVal Cancel As MSForms.ReturnBoolean) MsgBox "you can only add or remove ingredients from this form" ' Dim ingredientLocation As Long Dim otherValues As String ' If lstRecipieIngredients.ListCount = 0 Or lstRecipieIngredients.listIndex < 0 Then ' MsgBox "An existing Ingredient must be selected before trying to edit it" Exit Sub ' End If '' ingredientLocation = lstRecipieIngredients.listIndex + 1 ' 'get list number. Remember that the Ingredient is going to be equal to the list Index +1 ' ingId = getIngredientID(ingredientLocation, selRecID) ' otherValues = getOtherValue(ingId, selRecID) '' If Len(Trim(otherValues)) > 0 Then other = True ' Else other = False ' End If ' frmRecipieIngredientsEdit.Show End Sub Sub reloadForm() UserForm\_Initialize End Sub Private Sub UserForm\_Initialize() ' sortRecipes ' sortIngredients ' sortMeassurements other = False selRecID = frmRecipieMain.recid 'the first time the form is shown make sure that is readable but now editable 'lockTextBoxes 'get row number of selected recipie rowNumber = frmRecipieMain.rowNumber TRN = rowNumber 'popullate text boxes popullateTextBoxes loadMeasurements loadIngredients lockInputBoxes 'find all the ingredients related to the recipie and add them to the list findIngredients sRecipie.Cells(frmRecipieMain.rowNumber, 1).Value

End Sub

'Private Sub lockTextBoxes()

'

```
' txtPreparationTime.Enabled = False
  ' txtPreparationTime.BackColor = "&H80000004" ' txtRecCountry.Enabled = False
  ' txtRecCountry.BackColor = "&H80000004" txtRecDescription.Enabled = False
' txtRecDescription.BackColor = "&H80000004" txtRecName.Enabled = False
  ' txtRecName.BackColor = "&H80000004" 'txtRecType.Enabled = False
  ' txtRecType.BackColor = "&H80000004" '' txtServingSize.Enabled = False
' txtServingSize.BackColor = "&H80000004" '' txtRecDirections.Enabled = False
' txtRecDirections.BackColor = "&H80000004" ''' lstRecipieIngredients.Enabled = False
'' lstRecipieIngredients.BackColor = "&H80000004"
'''' cmdAddIngredient.Enabled = False
'' cmdRemoveIngredient.Enabled = False
'End Sub ''Private Sub unlockTextBoxes() '' txtPreparationTime.Enabled = True
  ' txtPreparationTime.BackColor = "&H80000005" '' txtRecCountry.Enabled = True
  ' txtRecCountry.BackColor = "&H80000005" '' txtRecDescription.Enabled = True
  ' txtRecDescription.BackColor = "&H80000005" '' txtRecName.Enabled = True
  ' txtRecName.BackColor = "&H80000005" 'txtRecType.Enabled = True
  ' txtRecType.BackColor = "&H80000005" txtServingSize.Enabled = True
' txtServingSize.BackColor = "&H80000005" ' txtRecDirections.Enabled = True
' txtRecDirections.BackColor = "&H80000005" '' lstRecipieIngredients.Enabled = True
'' lstRecipieIngredients.BackColor = "&H80000005"
'' cmdAddIngredient.Enabled = True
'' cmdRemoveIngredient.Enabled = True
'End Sub
```

```
Sub popullateTextBoxes()
   txtRecId = sRecipie.Cells(rowNumber, 1)
   txtRecName = sRecipie.Cells(rowNumber, 2)
  txtRecDescription = sRecipie.Cells(rowNumber, 3)
  txtRecDirections = sRecipie.Cells(rowNumber, 4)
  txtPreparationTime = sRecipie.Cells(rowNumber, 5)
  txtServingSize = sRecipie.Cells(rowNumber, 6)
  txtRecType = sRecipie.Cells(rowNumber, 7)
   txtRecCountry = sRecipie.Cells(rowNumber, 8)
End Sub
Sub findIngredients(recipiID As Long)
   Dim startingRow As Long
   Dim lstIndex As Long
   Dim condensedIngredientItem As String
   Dim ingredientQuantity As String
   Dim ingredientMeasurement As String
   Dim ingredienPreparation As String
   Dim ingredientName As String
   Dim ingredientOther As String
   startingRow = 2
   'get all the ingredients that match the recipi ID
   Do While Len(Trim(sRecipieIngredients.Cells(startingRow, 2))) > 0
     If Trim(sRecipieIngredients.Cells(startingRow, 2)) = recipiID Then
       'get Ingredient Quantity
       ingredientQuantity = getIngredientQuantity(sRecipieIngredients.Cells(startingRow, 1), sRecipieIngredients.Cells(startingRow, 2))
       'get Measurement
       ingredientMeasurement = getMeasurementID(sRecipieIngredients.Cells(startingRow, 1), sRecipieIngredients.Cells(startingRow, 2))
       If LCase(Trim(ingredientMeasurement)) = "n/a" Then ingredientMeasurement = ""
       'get Ingrediet Preparation
       ingredienPreparation = getIngredientPreparation(sRecipieIngredients.Cells(startingRow, 1), sRecipieIngredients.Cells(startingRow, 2))
       'get Ingredient Name
       ingredientName = getIngredientName(sRecipieIngredients.Cells(startingRow, 1))
       If LCase(Trim(ingredientName)) = "n/a" Then ingredientName = ""
       If Len(Trim(sRecipieIngredients.Cells(startingRow, 6))) < 1 Then
         condensedIngredientItem = ingredientQuantity & " " & ingredientMeasurement & " " & ingredienPreparation & " " & ingredientName
       Else
         condensedIngredientItem = sRecipieIngredients.Cells(startingRow, 6)
       End If
       'add items to list
       lstRecipieIngredients.AddItem condensedIngredientItem
     End If
     startingRow = startingRow + 1
   Loop
End Sub
```
'get Ingredient Quantity

Function getIngredientQuantity(ingredientID As Long, recipieID As Long)

```
 Dim startingRow As Long
   startingRow = 2
   getIngredientQuantity = ""
   Do While Len(Trim(sRecipieIngredients.Cells(startingRow, 1))) > 0
     If sRecipieIngredients.Cells(startingRow, 1) = ingredientID And sRecipieIngredients.Cells(startingRow, 2) = recipieID Then
       getIngredientQuantity = sRecipieIngredients.Cells(startingRow, 3)
       Exit Function
     End If
     startingRow = startingRow + 1
   Loop
End Function
'get Measurement
Function getMeasurementID(ingredientID As Long, recipieID As Long)
   Dim startingRow As Long
  Dim measurementId As Long
  startingRow = 2
   getMeasurementID = -1
   Do While Len(Trim(sRecipieIngredients.Cells(startingRow, 1))) > 0
     If sRecipieIngredients.Cells(startingRow, 1) = ingredientID And sRecipieIngredients.Cells(startingRow, 2) = recipieID Then
       measurementId = sRecipieIngredients.Cells(startingRow, 5)
       getMeasurementID = measurementIDtoAbbreviation(measurementId)
       Exit Function
     End If
     startingRow = startingRow + 1
   Loop
End Function
Function measurementIDtoAbbreviation(measurementId As Long)
   Dim startingRow As Long
   startingRow = 2
  Do While Len(Trim(sMeassurement.Cells(startingRow, 1))) > 0
     If sMeassurement.Cells(startingRow, 1) = measurementId Then
       measurementIDtoAbbreviation = sMeassurement.Cells(startingRow, 3)
       Exit Function
     End If
     startingRow = startingRow + 1
   Loop
End Function
'get Ingrediet Preparation
Function getIngredientPreparation(ingredientID As Long, recipieID As Long)
   Dim startingRow As Long
  startingRow = 2
  getIngredientPreparation = ""
   Do While Len(Trim(sRecipieIngredients.Cells(startingRow, 1))) > 0
     If sRecipieIngredients.Cells(startingRow, 1) = ingredientID And sRecipieIngredients.Cells(startingRow, 2) = recipieID Then
       getIngredientPreparation = sRecipieIngredients.Cells(startingRow, 4)
       Exit Function
```

```
 End If
     startingRow = startingRow + 1
   Loop
End Function
```

```
'get Ingredient Name
Function getIngredientName(ingredientID As Long)
  Dim startingRow As Long
  startingRow = 2
   getIngredientName = ""
   Do While Len(Trim(sIngredients.Cells(startingRow, 1))) > 0
     If sIngredients.Cells(startingRow, 1) = ingredientID Then
       getIngredientName = sIngredients.Cells(startingRow, 2)
       Exit Function
     End If
     startingRow = startingRow + 1
  Loop
End Function
```

```
Function getIngredientID(ingredientLocation As Long, recipieID As Long)
   Dim maxIterations As Long
   Dim startingRow As Long
```

```
 startingRow = 2
```

```
 Do While Len(Trim(sRecipieIngredients.Cells(startingRow, 1))) > 0
   If sRecipieIngredients.Cells(startingRow, 2) = recipieID Then
     maxIterations = maxIterations + 1
   End If
```

```
 If maxIterations = ingredientLocation Then
   getIngredientID = sRecipieIngredients.Cells(startingRow, 1)
   Exit Do
 End If
```

```
 startingRow = startingRow + 1
 Loop
```

```
End Function
```

```
Function getOtherValue(ingredientID As Long, recipieID As Long)
   Dim maxIterations As Long
   Dim startingRow As Long
```

```
 startingRow = 2
 getOtherValue = ""
```

```
 Do While Len(Trim(sRecipieIngredients.Cells(startingRow, 1))) > 0
```

```
 If sRecipieIngredients.Cells(startingRow, 1) = ingredientID And sRecipieIngredients.Cells(startingRow, 2) = recipieID Then
       getOtherValue = sRecipieIngredients.Cells(startingRow, 6)
       Exit Function
     End If
     startingRow = startingRow + 1
   Loop
End Function
```

```
Sub deleteIngredient(ingredientID As Long, recipieID As Long)
   Dim maxIterations As Long
   Dim startingRow As Long
   startingRow = 2
   Do While Len(Trim(sRecipieIngredients.Cells(startingRow, 1))) > 0
     If sRecipieIngredients.Cells(startingRow, 1) = ingredientID And sRecipieIngredients.Cells(startingRow, 2) = recipieID Then
       sRecipieIngredients.Cells(startingRow, 6).EntireRow.Delete
       Exit Sub
     End If
     startingRow = startingRow + 1
   Loop
End Sub
Function getRNwithRID(recid As Long)
   Dim rN As Long
  rN = 2 Do While Len(Trim(sRecipie.Cells(rN, 1))) > 0
     If sRecipie.Cells(rN, 1) = recid Then
       getRNwithRID = rN
       Exit Do
     End If
    rN = rN + 1 Loop
End Function
'Private Sub UserForm_QueryClose(Cancel As Integer, CloseMode As Integer)
' cmdClose_Click
'End Sub
Private Sub chkOther_Click()
   If chkOther.Value = True Then
     'lock the rest of the input boxes
     lockInputBoxes
   Else
     'unlock the rest of the input boxes
     unlockInputBoxes
   End If
End Sub
Sub lockInputBoxes()
   chkOther = True
   txtOther.Enabled = True
   txtOther.BackColor = "&H80000005"
   txtQty.Enabled = False
   txtQty.BackColor = "&H80000004"
   txtPreparation.Enabled = False
   txtPreparation.BackColor = "&H80000004"
   cmbMeasurements.Enabled = False
   cmbMeasurements.BackColor = "&H80000004"
   txtPreparation.BackColor = "&H80000004"
```

```
 cboIngredients.Enabled = False
 cboIngredients.BackColor = "&H80000004"
```
 txtPreparation.BackColor = "&H80000004" End Sub

Sub unlockInputBoxes() chkOther = False txtOther.Enabled = False txtOther.BackColor = "&H80000004"

 txtQty.Enabled = True txtQty.BackColor = "&H80000005"

 txtPreparation.Enabled = True txtPreparation.BackColor = "&H80000005"

 cmbMeasurements.Enabled = True cmbMeasurements.BackColor = "&H80000005" txtPreparation.BackColor = "&H80000005"

 cboIngredients.Enabled = True cboIngredients.BackColor = "&H80000005"

 txtPreparation.BackColor = "&H80000005" End Sub

'get Ingredient selected from combo box Function getCmdIngredientID() As Long getCmdIngredientID = cboIngredients.listIndex End Function

'get Measurement selected from combo box Function getCmdMeassurementID() As Long getCmdMeassurementID = cmbMeasurements.listIndex End Function

```
Sub loadMeasurements()
   Dim rowNum As Long
  Dim selItem As Long
  rowNum = 2
```
 Do While Len(Trim(sMeassurement.Cells(rowNum, 1))) > 0 cmbMeasurements.AddItem sMeassurement.Cells(rowNum, 2) rowNum = rowNum + 1 Loop End Sub

'load ingredients Sub loadIngredients() Dim rowNum As Long Dim selItem As Long rowNum = 2

 Do While Len(Trim(sIngredients.Cells(rowNum, 1))) > 0 cboIngredients.AddItem sIngredients.Cells(rowNum, 2)

```
 rowNum = rowNum + 1
  Loop
End Sub
```

```
Sub clearTxtBoxes()
  txtOther = ""
  txtQty = ""
  txtPreparation.Enabled = True
  cmbMeasurements.listIndex = -1
  cboIngredients.listIndex = -1
End Sub
```
# **frmRecipieSearchI**

```
Option Explicit
```
Dim resultsString As String Dim resultsArrayRID() As String Dim resultsArrayRN() As String Dim resultsIndex As Long Dim recipeWMNI() As String Dim recipeIngredientsCMB() As String Dim indexRecipeIngredientsCMB As Long Dim recipeIngredientsTXT() As String Dim IndexRecipeIngredientsTXT As Long Dim recipeIngredientsTXT2() As String Dim IndexRecipeIngredientsTXT2 As Long Dim recipeIngredientsTXT3() As String Dim IndexRecipeIngredientsTXT3 As Long

```
Private Sub cmbIngredient1_Change()
  If cmbIngredient1.listIndex >= 0 Then
     cmbIngredient2.Enabled = True
     cmbIngredient2.BackColor = &H80000005
   End If
End Sub
```

```
Private Sub cmbIngredient2_Change()
  If cmbIngredient2.listIndex = cmbIngredient1.listIndex Then
     MsgBox "You have to select different ingredients"
     cmbIngredient2.listIndex = -1
     Exit Sub
   Else
     If cmbIngredient1.listIndex >= 0 And cmbIngredient2.listIndex >= 0 Then
       cmbIngredient3.Enabled = True
       cmbIngredient3.BackColor = &H80000005
     End If
   End If
End Sub
```

```
Private Sub cmbIngredient3_Change()
```
 If cmbIngredient3.listIndex = cmbIngredient2.listIndex Or cmbIngredient3.listIndex = cmbIngredient1.listIndex Then MsgBox "You have to select different ingredients" cmbIngredient3.listIndex = -1 Exit Sub Else

```
 If cmbIngredient2.listIndex < 0 And cmbIngredient1.listIndex < 0 Then
     cmbIngredient3.listIndex = -1
     cmbIngredient3.Enabled = False
     cmbIngredient3.BackColor = &H80000004
   End If
 End If
```

```
Private Sub cmdClearSearch_Click()
   cmbIngredient1.listIndex = -1
```
 cmbIngredient2.listIndex = -1 cmbIngredient2.Enabled = False cmbIngredient2.BackColor = &H80000004

```
 cmbIngredient3.listIndex = -1
 cmbIngredient3.Enabled = False
 cmbIngredient3.BackColor = &H80000004
```

```
 txtIngredient4 = ""
 txtIngredient5 = ""
 txtIngredient6 = ""
```

```
 Do While lstResults.ListCount > 0
   lstResults.RemoveItem 0
 Loop
```
End Sub

```
'Private Sub cmdClose_Click()
' Unload Me
'End Sub
```

```
Private Sub cmdSearch_Click()
   Dim ingredient1 As Long
  Dim ingredient2 As Long
   Dim ingredient3 As Long
   Dim ingredient4 As String
   Dim ingredient5 As String
   Dim ingredient6 As String
   Dim rowNumber As Long
   Dim numberOfIngredients As Long
   Dim numberOfIngredientsFromCombo As Long
   Dim numberOfIngredientsFromTxt As Long
   Dim tempRID As Long
```
rowNumber = 2

 'get text from your text boxes ingredient1 = CLng(cmbIngredient1.listIndex) ingredient2 = CLng(cmbIngredient2.listIndex) ingredient3 = CLng(cmbIngredient3.listIndex) ingredient4 = Trim(txtIngredient4)

```
 ingredient5 = Trim(txtIngredient5)
   ingredient6 = Trim(txtIngredient6)
   If ingredient1 < 0 And ingredient2 < 0 And ingredient3 < 0 And Len(ingredient4) < 1 And Len(ingredient5) < 1 And Len(ingredient6) < 1 Then
     MsgBox "Specify at least one search criteria", vbCritical
     Exit Sub
   End If
   Do While lstResults.ListCount > 0
     lstResults.RemoveItem 0
   Loop
   'determine how many ingredients need to be found
   If ingredient1 >= 0 Then
     numberOfIngredients = numberOfIngredients + 1
     numberOfIngredientsFromCombo = numberOfIngredientsFromCombo + 1
     ingredient1 = sIngredients.Cells(ingredient1 + 2, 1)
     ReDim Preserve recipeIngredientsCMB(indexRecipeIngredientsCMB)
     recipeIngredientsCMB(indexRecipeIngredientsCMB) = ingredient1
     recipeIngredientsCMB(indexRecipeIngredientsCMB) = ingredient1
     indexRecipeIngredientsCMB = indexRecipeIngredientsCMB + 1
   End If
   If ingredient2 >= 0 Then
     numberOfIngredients = numberOfIngredients + 1
     numberOfIngredientsFromCombo = numberOfIngredientsFromCombo + 1
     ingredient2 = sIngredients.Cells(ingredient2 + 2, 1)
     ReDim Preserve recipeIngredientsCMB(indexRecipeIngredientsCMB)
     recipeIngredientsCMB(indexRecipeIngredientsCMB) = ingredient2
     indexRecipeIngredientsCMB = indexRecipeIngredientsCMB + 1
   End If
   If ingredient3 >= 0 Then
     numberOfIngredientsFromCombo = numberOfIngredientsFromCombo + 1
     numberOfIngredients = numberOfIngredients + 1
    ingredient3 = sIngredients.Cells(ingredient3 + 2, 1)
     ReDim Preserve recipeIngredientsCMB(indexRecipeIngredientsCMB)
     recipeIngredientsCMB(indexRecipeIngredientsCMB) = ingredient3
     indexRecipeIngredientsCMB = indexRecipeIngredientsCMB + 1
   End If
'Dim counter As Long
'For counter = 0 To UBound(recipeIngredientsCMB)
' Debug.Print "from combo " & counter & ": " & recipeIngredientsCMB(counter)
'Next
   'Find recipes with Minimun ingredient required
   Do While Len(Trim(sRecipie.Cells(rowNumber, 1))) > 0
     Dim wasFound As Boolean
     tempRID = sRecipie.Cells(rowNumber, 1)
```

```
 wasFound = findRID(tempRID)
   If wasFound = True Then
     sRecipieIngredients.Select
     Columns("B:B").Select
       Selection.find(What:=tempRID, After:=ActiveCell, LookIn:=xlFormulas, _
       LookAt:=xlWhole, SearchOrder:=xlByRows, SearchDirection:=xlNext, _
       MatchCase:=False, SearchFormat:=False).Activate
       Dim numberOI As Long
       Dim indexRecipeWMNI As Long
       Do While (tempRID = Trim(ActiveCell))
          numberOI = numberOI + 1
          ActiveCell.Offset(1).Activate
          If numberOI >= numberOfIngredients Then
            'add the recipeID selected as a slected candidate for the next search
            ReDim Preserve recipeWMNI(indexRecipeWMNI)
            recipeWMNI(indexRecipeWMNI) = tempRID
            indexRecipeWMNI = indexRecipeWMNI + 1
            Exit Do
          End If
       Loop
   End If
   rowNumber = rowNumber + 1
 Loop
 Dim maxValues As Long
 Dim iterator As Long
 Dim isThere As Boolean
 Dim minIngredientsMet As Boolean
If Trim(sRecipieIngredients.Cells(2, 1)) = "" Or Trim(sRecipie.Cells(2, 1)) = "" Then
   MsgBox "There are no recipes with the specified criteria"
   Exit Sub
 Else
   maxValues = sRecipieIngredients.Cells((sRecipieIngredients.Cells(1, 1).End(xlDown).row + 1), 1).row
 End If
 If maxValues >= 2 Then
   If Len(ingredient4) > 0 Then
     numberOfIngredientsFromTxt = numberOfIngredientsFromTxt + 1
     If iterator = 0 Then iterator = 2
     'search Other and find the recipe ID
     Do While iterator < maxValues
       If Len(Trim(sRecipieIngredients.Cells(iterator, 6))) > 0 Then
          If InStr(1, LCase(Trim(sRecipieIngredients.Cells(iterator, 6))), LCase(ingredient4)) > 0 Then
            minIngredientsMet = recipeHasMinimumIngredients(sRecipieIngredients.Cells(iterator, 2))
            If minIngredientsMet = True Then
              isThere = seelfIngredient4Exists(sRecipieIngredients.Cells(iterator, 1))
              If isThere = False Then
                ReDim Preserve recipeIngredientsTXT(IndexRecipeIngredientsTXT)
               recipeIngredientsTXT(IndexRecipeIngredientsTXT) = sRecipieIngredients.Cells(iterator, 1)
                IndexRecipeIngredientsTXT = IndexRecipeIngredientsTXT + 1
```

```
 numberOfIngredients = numberOfIngredients + 1
            End If
         End If
       End If
     End If
     iterator = iterator + 1
   Loop
   iterator = 0
   isThere = False
   minIngredientsMet = False
 End If
 If Len(ingredient5) > 0 Then
   numberOfIngredientsFromTxt = numberOfIngredientsFromTxt + 1
  If iterator = 0 Then iterator = 2
   'search Other and find the recipe ID
   Do While iterator < maxValues
     If Len(Trim(sRecipieIngredients.Cells(iterator, 6))) > 0 Then
       If InStr(1, LCase(Trim(sRecipieIngredients.Cells(iterator, 6))), LCase(ingredient5)) > 0 Then
         minIngredientsMet = recipeHasMinimumIngredients(sRecipieIngredients.Cells(iterator, 2))
         If minIngredientsMet = True Then
            isThere = seelfIngredient5Exists(sRecipieIngredients.Cells(iterator, 1))
            If isThere = False Then
              ReDim Preserve recipeIngredientsTXT2(IndexRecipeIngredientsTXT2)
              recipeIngredientsTXT2(IndexRecipeIngredientsTXT2) = sRecipieIngredients.Cells(iterator, 1)
              IndexRecipeIngredientsTXT2 = IndexRecipeIngredientsTXT2 + 1
              numberOfIngredients = numberOfIngredients + 1
            End If
         End If
       End If
     End If
     iterator = iterator + 1
   Loop
   iterator = 0
   isThere = False
   minIngredientsMet = False
 End If
 If Len(ingredient6) > 0 Then
   numberOfIngredientsFromTxt = numberOfIngredientsFromTxt + 1
   If iterator = 0 Then iterator = 2
   'search Other and find the recipe ID
   Do While iterator < maxValues
     If Len(Trim(sRecipieIngredients.Cells(iterator, 6))) > 0 Then
       If InStr(1, LCase(Trim(sRecipieIngredients.Cells(iterator, 6))), LCase(ingredient6)) > 0 Then
        minIngredientsMet = recipeHasMinimumIngredients(sRecipieIngredients.Cells(iterator, 2))
         If minIngredientsMet = True Then
            isThere = seelfIngredient6Exists(sRecipieIngredients.Cells(iterator, 1))
            If isThere = False Then
              ReDim Preserve recipeIngredientsTXT3(IndexRecipeIngredientsTXT3)
             recipeIngredientsTXT3(IndexRecipeIngredientsTXT3) = sRecipieIngredients.Cells(iterator, 1)
              IndexRecipeIngredientsTXT3 = IndexRecipeIngredientsTXT3 + 1
              numberOfIngredients = numberOfIngredients + 1
            End If
         End If
```

```
 End If
         End If
         iterator = iterator + 1
       Loop
       iterator = 0
       isThere = False
       minIngredientsMet = False
     End If
  End If
'Dim counter2 As Long
'For counter2 = 0 To UBound(recipeIngredientsTXT)
' Debug.Print "from txt " & counter2 & ": " & recipeIngredientsTXT(counter2)
'Next
   Dim numberFoundCombo As Long
   Dim numberFoundText As Long
   Dim numberFoundComboText As Long
   Dim found4 As Boolean
   Dim found5 As Boolean
   Dim found6 As Boolean
   Dim rN As Long
   If numberOfIngredientsFromCombo > 0 And numberOfIngredientsFromTxt = 0 Then
     rowNumber = 2
    rN = 2 Do While Len(sRecipie.Cells(rowNumber, 1)) > 0
       If recipeHasMinimumIngredients(sRecipie.Cells(rowNumber, 1)) = True Then
         Do While sRecipieIngredients.Cells(rN, 1) > 0
          If Trim(sRecipieIngredients.Cells(rN, 2)) = Trim(sRecipie.Cells(rowNumber, 1)) Then
             If ingredient1 > 0 Then
                If ingredient1 = sRecipieIngredients.Cells(rN, 1) Then
                  numberFoundCombo = numberFoundCombo + 1
                  If numberFoundCombo >= numberOfIngredientsFromCombo Then
                    ReDim Preserve resultsArrayRID(resultsIndex)
                    ReDim Preserve resultsArrayRN(resultsIndex)
                    resultsArrayRID(resultsIndex) = sRecipie.Cells(rowNumber, 1)
                    resultsArrayRN(resultsIndex) = rowNumber
                    lstResults.AddItem sRecipie.Cells(rowNumber, 2)
                   resultsIndex = resultsIndex + 1 Exit Do
                  End If
                End If
             End If
             If ingredient2 > 0 Then
                If ingredient2 = sRecipieIngredients.Cells(rN, 1) Then
                  numberFoundCombo = numberFoundCombo + 1
                  If numberFoundCombo >= numberOfIngredientsFromCombo Then
                    ' ReDim Preserve resultsArrayRID(resultsIndex)
                    ' resultsArrayRID(resultsIndex) = sRecipie.Cells(rowNumber, 1)
                    ' resultsIndex = resultsIndex + 1
                    ReDim Preserve resultsArrayRID(resultsIndex)
                    ReDim Preserve resultsArrayRN(resultsIndex)
```

```
 resultsArrayRID(resultsIndex) = sRecipie.Cells(rowNumber, 1)
```

```
 resultsArrayRN(resultsIndex) = rowNumber
                    lstResults.AddItem sRecipie.Cells(rowNumber, 2)
                    resultsIndex = resultsIndex + 1
                    resultsIndex = resultsIndex + 1
                    Exit Do
                  End If
                End If
             End If
              If ingredient3 > 0 Then
                If ingredient3 = sRecipieIngredients.Cells(rN, 1) Then
                  numberFoundCombo = numberFoundCombo + 1
                  If numberFoundCombo >= numberOfIngredientsFromCombo Then
' ReDim Preserve resultsArrayRID(resultsIndex)
' resultsArrayRID(resultsIndex) = sRecipie.Cells(rowNumber, 1)
                    resultshdex = resultshdex + 1 ReDim Preserve resultsArrayRID(resultsIndex)
                    ReDim Preserve resultsArrayRN(resultsIndex)
                    resultsArrayRID(resultsIndex) = sRecipie.Cells(rowNumber, 1)
                    resultsArrayRN(resultsIndex) = rowNumber
                    lstResults.AddItem sRecipie.Cells(rowNumber, 2)
                    resultsIndex = resultsIndex + 1
                    Exit Do
                  End If
                End If
              End If
            End If
           rN = rN + 1 Loop
       End If
      rN = 2 rowNumber = rowNumber + 1
     Loop
     'Up to here is working fine. At least for the combo box part
     '----------------------------------------------------------------------------------------------------
   ElseIf numberOfIngredientsFromCombo = 0 And numberOfIngredientsFromTxt > 0 Then
     rowNumber = 2
    rN = 2 iterator = 0
     Do While Len(sRecipie.Cells(rowNumber, 1)) > 0
       If recipeHasMinimumIngredients(sRecipie.Cells(rowNumber, 1)) = True Then
'this
'is
```
'where 'you

'stoped

```
 Do While sRecipieIngredients.Cells(rN, 1) > 0
   If LCase(sRecipieIngredients.Cells(rN, 2)) = LCase(sRecipie.Cells(rowNumber, 1)) Then
     If Len(ingredient4) > 0 Then
       On Error GoTo 10
      For iterator = 0 To UBound(recipeIngredientsTXT)
         If sRecipieIngredients.Cells(rN, 1) = recipeIngredientsTXT(iterator) Then
            numberFoundText = numberFoundText + 1
           'This can give false information.I need another variable
            If numberFoundText >= numberOfIngredientsFromTxt Then
              If numberFoundText <= numberOfIngredients Then
```
 ReDim Preserve resultsArrayRID(resultsIndex) ReDim Preserve resultsArrayRN(resultsIndex)

```
 resultsArrayRID(resultsIndex) = sRecipie.Cells(rowNumber, 1)
 resultsArrayRN(resultsIndex) = rowNumber
 lstResults.AddItem sRecipie.Cells(rowNumber, 2)
```

```
 resultsIndex = resultsIndex + 1
        Exit Do
     End If
   End If
 End If
```
### 10:

 Next End If

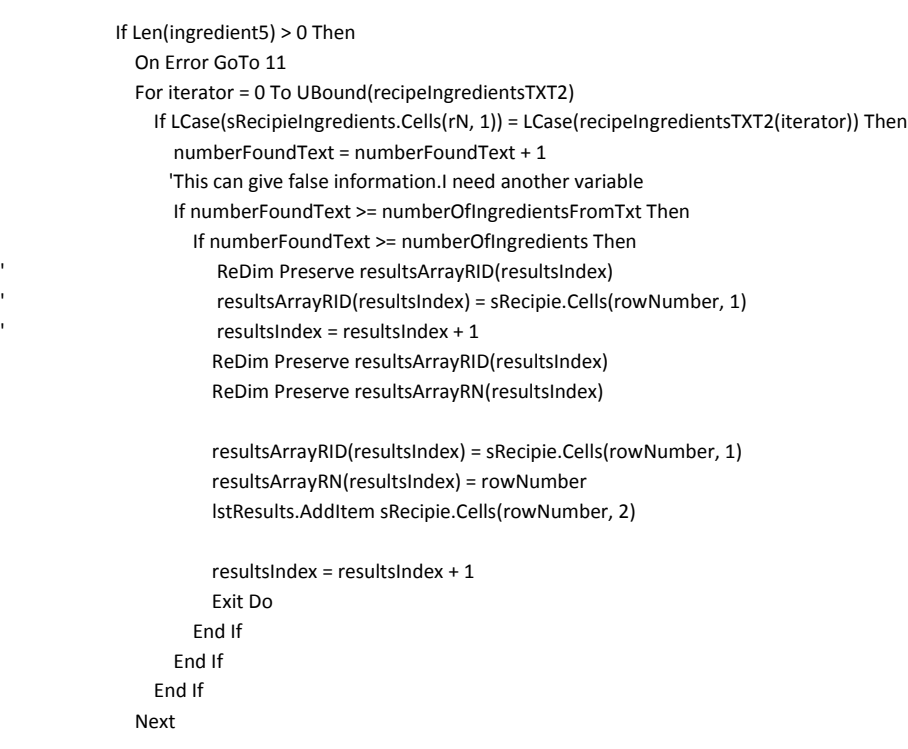

```
 End If
11:
              On Error GoTo 12
              If Len(ingredient6) > 0 Then
               For iterator = 0 To UBound(recipeIngredientsTXT3)
                 If LCase(sRecipieIngredients.Cells(rN, 1)) = LCase(recipeIngredientsTXT3(iterator)) Then
                    numberFoundText = numberFoundText + 1
                    'This can give false information.I need another variable
                    If numberFoundText >= numberOfIngredientsFromTxt Then
                      If numberFoundText >= numberOfIngredients Then
                        ' ReDim Preserve resultsArrayRID(resultsIndex)
                        ' resultsArrayRID(resultsIndex) = sRecipie.Cells(rowNumber, 1)
                        ' resultsIndex = resultsIndex + 1
                         ReDim Preserve resultsArrayRID(resultsIndex)
                         ReDim Preserve resultsArrayRN(resultsIndex)
                         resultsArrayRID(resultsIndex) = sRecipie.Cells(rowNumber, 1)
                         resultsArrayRN(resultsIndex) = rowNumber
                         lstResults.AddItem sRecipie.Cells(rowNumber, 2)
                         resultsIndex = resultsIndex + 1
                         Exit Do
                       End If
                    End If
                  End If
                Next
              End If
12:
            End If
           rN = rN + 1 Loop
       End If
      rN = 2 rowNumber = rowNumber + 1
     Loop
   ElseIf numberOfIngredientsFromCombo > 0 And numberOfIngredientsFromTxt > 0 Then
   'good luck
   End If
End Sub
Private Sub imgExit_Click()
   Unload Me
End Sub
Private Sub imgSearch_Click()
   cmdSearch_Click
End Sub
Private Sub lstResults_DblClick(ByVal Cancel As MSForms.ReturnBoolean)
   Dim foundRecipeID As String
   Dim foundRowNumber As String
```
```
 If lstResults.ListCount = 0 Or lstResults.listIndex < 0 Then
  MsgBox "An Recipe must be selected before trying to view it"
  Exit Sub
 End If
```
 foundRecipeID = resultsArrayRID(lstResults.listIndex) foundRowNumber = resultsArrayRN(lstResults.listIndex)

```
 frmRecipieMain.recid = foundRecipeID
 frmRecipieMain.rowNumber = foundRowNumber
```
frmRecipieNTFound.Show

#### End Sub

```
Private Function findRID(RID As Long) As Boolean
   findRID = False
   On Error GoTo 1
   sRecipieIngredients.Select
   Columns("B:B").Select
   Selection.find(What:=RID, After:=ActiveCell, LookIn:=xlFormulas, _
     LookAt:=xlWhole, SearchOrder:=xlByRows, SearchDirection:=xlNext, _
     MatchCase:=False, SearchFormat:=False).Activate
     findRID = True
     GoTo 2
1:
   findRID = False
   Exit Function
2:
End Function
Private Sub UserForm_Initialize()
```

```
 Dim ingRN As Long
```
 'Sort Recipe/Ingredients sortRecipeIngrediets

 $ingRN = 2$ 

```
 'load the 5 combo boxes with the ingredients information
 sIngredients.Select
 Do While (Len(Trim(sIngredients.Cells(ingRN, 2))) > 0)
   cmbIngredient1.AddItem (Trim(sIngredients.Cells(ingRN, 2)))
   cmbIngredient2.AddItem (Trim(sIngredients.Cells(ingRN, 2)))
   cmbIngredient3.AddItem (Trim(sIngredients.Cells(ingRN, 2)))
  ingRN = ingRN + 1 Loop
```
End Sub

```
Function getArraySize(a As Variant)
   Dim aSize As Long
```
 On Error GoTo 1 getArraySize = UBound(a) Exit Function

```
1:
```
 getArraySize = -1 End Function

```
Function selRecipeExists(ByVal recipeID As Long) As Boolean
   Dim i As Long
   On Error GoTo 1:
   For i = 0 To UBound(resultsArrayRID)
     If recipeID = resultsArrayRID(i) Then selRecipeExists = True
     If selRecipeExists = True Then Exit Function
   Next
   Exit Function
1:
   selRecipeExists = False
End Function
Function seelfIngredient4Exists(ingredietID As Long) As Boolean
```

```
 Dim i As Long
 On Error GoTo 1:
```

```
 For i = 0 To UBound(recipeIngredientsTXT)
  If ingredietID = recipeIngredientsTXT(i) Then seelfIngredient4Exists = True
   If seelfIngredient4Exists = True Then Exit Function
 Next
 Exit Function
```

```
1:
```

```
 seelfIngredient4Exists = False
End Function
```

```
Function seelfIngredient5Exists(ingredietID As Long) As Boolean
   Dim i As Long
  On Error GoTo 1:
```

```
 For i = 0 To UBound(recipeIngredientsTXT2)
     If ingredietID = recipeIngredientsTXT2(i) Then seelfIngredient5Exists = True
     If seelfIngredient5Exists = True Then Exit Function
   Next
   Exit Function
1:
   seelfIngredient5Exists = False
End Function
```

```
Function seelfIngredient6Exists(ingredietID As Long) As Boolean
   Dim i As Long
  On Error GoTo 1:
  For i = 0 To UBound(recipeIngredientsTXT3)
```

```
 If ingredietID = recipeIngredientsTXT3(i) Then seelfIngredient6Exists = True
   If seelfIngredient6Exists = True Then Exit Function
 Next
 Exit Function
```
1:

```
 seelfIngredient6Exists = False
End Function
Function recipeHasMinimumIngredients(recipeID As Long) As Boolean
   Dim i As Long
   On Error GoTo 1:
   For i = 0 To UBound(recipeWMNI)
     If recipeID = recipeWMNI(i) Then recipeHasMinimumIngredients = True
     If recipeHasMinimumIngredients = True Then Exit Function
   Next
   Exit Function
1:
   recipeHasMinimumIngredients = False
End Function
Function isInRecipieIngredientsCMB(ingid As Long) As Boolean
   Dim i As Long
   On Error GoTo 1:
   For i = 0 To UBound(recipeIngredientsCMB)
    If ingid = recipeIngredientsCMB(i) Then isInRecipieIngredientsCMB = True
     If isInRecipieIngredientsCMB = True Then Exit Function
   Next
   Exit Function
1:
   isInRecipieIngredientsCMB = False
End Function
frmRecipieSearchNT
Option Explicit
Dim resultsString As String
Dim resultsArrayRID() As String
Dim resultsArrayRN() As String
Dim resultsIndex As Long
Private Sub cmdClearSearch_Click()
   txtRecName = ""
   txtRecType = ""
   txtRecCountry = ""
   txtPreparationTime = ""
   txtServingSize = ""
   Do While lstResults.ListCount > 0
     lstResults.RemoveItem 0
   Loop
End Sub
```
'Private Sub cmdClose\_Click() ' Unload Me 'End Sub

Private Sub cmdSearch\_Click() Dim recName As String

 Dim recType As String Dim recCountry As String Dim recPreparationTime As String Dim recServingSize As String Dim rowNumber As Long

 recName = Trim(txtRecName) recType = Trim(txtRecType) recCountry = Trim(txtRecCountry) recPreparationTime = Trim(txtPreparationTime) recServingSize = Trim(txtServingSize)

```
 Do While lstResults.ListCount > 0
   lstResults.RemoveItem 0
 Loop
```
 If Trim(recName & recType & recCountry & recPreparationTime & recServingSize) = "" Then MsgBox "Specify at least one search criteria", vbCritical Exit Sub End If

rowNumber = 2

Do Until Trim(sRecipie.Cells(rowNumber, 1)) = ""

```
 If Trim(sRecipie.Cells(rowNumber, 2)) = "" Then sRecipie.Cells(rowNumber, 2) = " "
 If Trim(sRecipie.Cells(rowNumber, 7)) = "" Then sRecipie.Cells(rowNumber, 7) = " "
 If Trim(sRecipie.Cells(rowNumber, 8)) = "" Then sRecipie.Cells(rowNumber, 8) = " "
 If Trim(sRecipie.Cells(rowNumber, 5)) = "" Then sRecipie.Cells(rowNumber, 5) = " "
 If Trim(sRecipie.Cells(rowNumber, 6)) = "" Then sRecipie.Cells(rowNumber, 6) = " "
```

```
 If InStr(1, LCase(sRecipie.Cells(rowNumber, 2)), LCase(recName)) > 0 And _
   InStr(1, LCase(sRecipie.Cells(rowNumber, 7)), LCase(recType)) > 0 And _
   InStr(1, LCase(sRecipie.Cells(rowNumber, 8)), LCase(recCountry)) > 0 And _
   InStr(1, LCase(sRecipie.Cells(rowNumber, 5)), LCase(recPreparationTime)) > 0 And _
   InStr(1, LCase(sRecipie.Cells(rowNumber, 6)), LCase(recServingSize)) > 0 Then
```
 ReDim Preserve resultsArrayRID(resultsIndex) ReDim Preserve resultsArrayRN(resultsIndex)

 resultsArrayRID(resultsIndex) = Trim(sRecipie.Cells(rowNumber, 1)) resultsArrayRN(resultsIndex) = rowNumber

```
 lstResults.AddItem sRecipie.Cells(rowNumber, 2)
 resultsIndex = resultsIndex + 1
```
End If

rowNumber = rowNumber + 1

Loop

End Sub

Private Sub imgExit\_Click() Unload Me End Sub

Private Sub imgSearch\_Click() cmdSearch\_Click End Sub

Private Sub lstResults\_DblClick(ByVal Cancel As MSForms.ReturnBoolean) Dim foundRecipeID As String Dim foundRowNumber As String

 If lstResults.ListCount = 0 Or lstResults.listIndex < 0 Then MsgBox "An Recipe must be selected before trying to view it" Exit Sub End If

 foundRecipeID = resultsArrayRID(lstResults.listIndex) foundRowNumber = resultsArrayRN(lstResults.listIndex)

 frmRecipieMain.recid = foundRecipeID frmRecipieMain.rowNumber = foundRowNumber

frmRecipieNTFound.Show

End Sub

Private Sub UserForm\_Click()

End Sub

# **Module1**

Option Explicit

```
Public Function URLEncode(StringToEncode As String, Optional _
  UsePlusRatherThanHexForSpace As Boolean = False) As String
Dim TempAns As String
Dim CurChr As Integer
CurChr = 1Do Until CurChr - 1 = Len(StringToEncode)
 Select Case Asc(mId(StringToEncode, CurChr, 1))
  Case 48 To 57, 65 To 90, 97 To 122
    TempAns = TempAns & mId(StringToEncode, CurChr, 1)
   Case 32
    If UsePlusRatherThanHexForSpace = True Then
     TempAns = TempAns & "+"
    Else
     TempAns = TempAns & "%" & Hex(32)
    End If
  Case Else
     TempAns = TempAns & "%" & _
        Format(Hex(Asc(mId(StringToEncode, _
        CurChr, 1))), "00")
End Select
```

```
 CurChr = CurChr + 1
Loop
URLEncode = TempAns
End Function
Public Function URLDecode(StringToDecode As String) As String
Dim TempAns As String
Dim CurChr As Integer
CurChr = 1Do Until CurChr - 1 = Len(StringToDecode)
 Select Case mId(StringToDecode, CurChr, 1)
   Case "+"
    TempAns = TempAns & " "
   Case "%"
    TempAns = TempAns & Chr(Val("&h" & _
     mId(StringToDecode, CurChr + 1, 2)))
    CurChr = CurChr + 2
   Case Else
    TempAns = TempAns & mId(StringToDecode, CurChr, 1)
  End Select
CurChr = CurChr + 1
Loop
URLDecode = TempAns
End Function
Public Sub sortRecipes()
   sRecipie.Select
   sRecipie.Range("A:H").Select
   ActiveWorkbook.Worksheets("Recipe").Sort.SortFields.Clear
   ActiveWorkbook.Worksheets("Recipe").Sort.SortFields.add Key:=Range("B2:" & sRecipie.Range("B2").End(xlDown).address) _
     , SortOn:=xlSortOnValues, Order:=xlAscending, DataOption:=xlSortNormal
   With ActiveWorkbook.Worksheets("Recipe").Sort
     .SetRange Range("A:H")
     .Header = xlYes
     .MatchCase = False
     .Orientation = xlTopToBottom
     .SortMethod = xlPinYin
     .Apply
   End With
End Sub
Public Sub sortIngredients()
   sIngredients.Select
   sIngredients.Range("A:B").Select
   ActiveWorkbook.Worksheets("Ingredients").Sort.SortFields.Clear
   ActiveWorkbook.Worksheets("Ingredients").Sort.SortFields.add Key:=Range("B2:" & sIngredients.Range("B2").End(xlDown).address) _
     , SortOn:=xlSortOnValues, Order:=xlAscending, DataOption:=xlSortNormal
   With ActiveWorkbook.Worksheets("Ingredients").Sort
     .SetRange Range("A:B")
```
 .Header = xlYes .MatchCase = False .Orientation = xlTopToBottom .SortMethod = xlPinYin .Apply End With End Sub Public Sub sortRecipeIngrediets() sRecipieIngredients.Select Columns("A:F").Select ActiveWorkbook.Worksheets("RecipeIngredients").Sort.SortFields.Clear ActiveWorkbook.Worksheets("RecipeIngredients").Sort.SortFields.add Key:=Range("B2:" & sRecipie.Range("B2").End(xlDown).address) \_ , SortOn:=xlSortOnValues, Order:=xlAscending, DataOption:=xlSortNormal With ActiveWorkbook.Worksheets("RecipeIngredients").Sort .SetRange Range("A:F") .Header = xlYes .MatchCase = False .Orientation = xlTopToBottom .SortMethod = xlPinYin .Apply End With End Sub Public Sub sortMeassurements() sMeassurement.Select sMeassurement.Range("A:B").Select ActiveWorkbook.Worksheets("Recipe").Sort.SortFields.Clear ActiveWorkbook.Worksheets("Recipe").Sort.SortFields.add Key:=Range("B2:" & sMeassurement.Range("B2").End(xlDown).address) \_ , SortOn:=xlSortOnValues, Order:=xlAscending, DataOption:=xlSortNormal With ActiveWorkbook.Worksheets("Recipe").Sort .SetRange Range("A:B") .Header = xlYes .MatchCase = False .Orientation = xlTopToBottom .SortMethod = xlPinYin .Apply End With End Sub Public Function get3RandomNumbers() Dim first As String Dim second As String Dim third As String first = WorksheetFunction.RandBetween(0, 9) second = WorksheetFunction.RandBetween(0, 9) third = WorksheetFunction.RandBetween(0, 9) get3RandomNumbers = first & second & third End Function Public Function get6RandomNumbers() Dim first As String Dim second As String

```
 Dim third As String
 Dim fourth As String
 Dim fifth As String
 Dim sixth As String
```
- ' Dim seventh As String
- Dim eigth As String

 first = WorksheetFunction.RandBetween(1, 9) second = WorksheetFunction.RandBetween(0, 9) third = WorksheetFunction.RandBetween(0, 9) fourth = WorksheetFunction.RandBetween(0, 9) fifth = WorksheetFunction.RandBetween(0, 9) sixth = WorksheetFunction.RandBetween(0, 9)

- ' seveth = WorksheetFunction.RandBetween(0, 9)
- ' eigth = WorksheetFunction.RandBetween(0, 9)

```
 get6RandomNumbers = first & second & third & fourth & fifth & sixth '& seventh & eigth
```
End Function

Public Sub deleteRecipie(RID As Long, rtD As Long) Dim bC As Long

```
bC = 2 'delete all ingredients
 Do While Len(Trim(sRecipieIngredients.Cells(bC, 2))) > 0
```

```
 'Debug.Print "the value of rec id is: " & sRecipieIngredients.Cells(bC, 2) & " and the value of the passed IRC is " & rtD
   If LCase(Trim(sRecipieIngredients.Cells(bC, 2))) = LCase(RID) Then
     sRecipieIngredients.Cells(bC, 2).EntireRow.Delete
    bC = bC - 1 End If
  bC = bC + 1 Loop
```
 'delte the recipie sRecipie.Cells(rtD, 1).EntireRow.Delete End Sub

Function readFile(path As String) As String ' returns the contents of a text file Open path For Input As #1 readFile = Input(LOF(1), #1) Close #1 End Function

Function sendGMail(sendTo As String, from As String, pw As String, subject As String, body As String, Optional attachment As String) As Boolean

 Dim iMsg As Object Dim iConf As Object Dim schema As String

Set iMsg = CreateObject("CDO.Message")

Set iConf = CreateObject("CDO.Configuration")

 ' send one copy with Google SMTP server (with autentication) schema = "http://schemas.microsoft.com/cdo/configuration/" iConf.Fields.Item(schema & "sendusing") = 2 iConf.Fields.Item(schema & "smtpserver") = "smtp.gmail.com" iConf.Fields.Item(schema & "smtpserverport") = 465 iConf.Fields.Item(schema & "smtpauthenticate") = 1 iConf.Fields.Item(schema & "sendusername") = from iConf.Fields.Item(schema & "sendpassword") = pw iConf.Fields.Item(schema & "smtpusessl") = 1 iConf.Fields.Update

 iMsg.To = sendTo iMsg.from = from iMsg.subject = subject '.HTMLBody = body iMsg.TextBody = body iMsg.Sender = "Myname" iMsg.Organization = "Myname" iMsg.ReplyTo = from

 If attachment > "" Then iMsg.AddAttachment attachment End If

 Set iMsg.Configuration = iConf On Error Resume Next iMsg.Send If Err.Number = 0 Then sendGMail = True Else sendGMail = False End If On Error GoTo 0

 Set iMsg = Nothing Set iConf = Nothing

End Function

```
Function ingredientInRecipe(ingid As Long, recid As Long) As Boolean
   Dim bR As Long
  bR = 2 ingredientInRecipe = False
   Do While Len(Trim(sRecipieIngredients.Cells(bR, 1))) > 0
     If Trim(sRecipieIngredients.Cells(bR, 1)) = ingid And Trim(sRecipieIngredients.Cells(bR, 2)) = recid Then
       ingredientInRecipe = True
       Exit Do
     End If
    bR = bR + 1 Loop
End Function
```
## **ribbonx**

'Callback for customButton1 onAction Sub startRecipeOrganizer(control As IRibbonControl) frmRecipieMain.Show End Sub

# **agent**

 Dim ie As Object Dim theHTML As String Dim pos As Long Dim region As String ' These three documents are the ones I use to understand the IE object ' InternetExplorere object reference: http://msdn2.microsoft.com/en-us/library/Aa752084.aspx# ' Document object recerence: http://msdn2.microsoft.com/en-us/library/ms531073.aspx ' body object reference: http://msdn2.microsoft.com/en-us/library/ms535205.aspx#

Public Property Get visible() As Boolean visible = ie.visible End Property

Public Property Let visible(theValue As Boolean) ie.visible = theValue End Property

Public Sub updateHTML() theHTML = documentSource() End Sub

Public Function documentSource()

#### Dim x As Long

' For x = 0 To ie.document.all.Length

- ' If ie.document.all(x).tagname = "HTML" Then
- ' documentSource = ie.document.all(x).outerHTML
- ' Exit Function
- ' End If
- ' Next

documentSource = ie.document.body.outerHTML

End Function

Public Property Get text() As String text = theHTML End Property

Public Property Let text(theValue As String) theHTML = theValue End Property

Public Property Get position() As Long position = pos

End Property Public Property Let position(theValue As Long) pos = theValue If  $pos < 1$  Then  $pos = 1$ End Property Public Property Get explorer() As Object Set explorer = ie End Property Sub initializeIE() 'call this subprocedure to start internet explorer up Set ie = CreateObject("internetexplorer.application")  $pos = 1$ End Sub Sub terminateIE() ' call this subprocedure when you are finished with IE to close it down ie.Quit Set ie = Nothing End Sub Sub saveImage(url As String, path As String, Optional cookie As String) ' path is full path including filename strFileURL = url strHDLocation = path ' Fetch the file Set objXMLHTTP = CreateObject("MSXML2.XMLHTTP") objXMLHTTP.Open "GET", strFileURL, False If cookie > "" Then objXMLHTTP.setRequestHeader "Cookie", cookie objXMLHTTP.setRequestHeader "Cookie", cookie End If objXMLHTTP.Send If objXMLHTTP.Status = 200 Then Set objADOStream = CreateObject("ADODB.Stream") objADOStream.Open objADOStream.Type = 1 'adTypeBinary objADOStream.Write objXMLHTTP.responsebody objADOStream.position = 0 'Set the stream position to the start Set objfso = CreateObject("Scripting.FileSystemObject") If objfso.fileexists(strHDLocation) Then objfso.DeleteFile strHDLocation Set objfso = Nothing objADOStream.SaveToFile strHDLocation objADOStream.Close Set objADOStream = Nothing End If Set objXMLHTTP = Nothing End Sub

Function multiReplace(ByVal expression As String, find As String, replacewith As String) As String 'this function replaces multiple instances of a substing in a string with another string. ' it is helpful to change a arbitrary number of the same character to a single character ' such as converting all sequential spaces to a single space.

```
 Do While InStr(1, expression, find) > 0
  expression = Replace(expression, find, replacewith)
 Loop
 multiReplace = expression
End Function
```
Function replaceTags(theString As String, replaceTagsWith As String) As String ' this function replaces any HTML tags with the specified string.

' to remove tags, send a zero-length string as the second parameter

```
 Dim retval As String, dataon As Boolean, onechar As String, x As Long
 retval = ""
 dataon = True
For x = 1 To Len(theString)
 onechar = mId(theString, x, 1)
 If onechar = "<" Then
   retval = retval & replaceTagsWith
   dataon = False
 ElseIf onechar = ">" Then
   dataon = True
 ElseIf dataon Then
    retval = retval & onechar
 End If
```

```
 Next
```

```
 replaceTags = retval
```
End Function

```
Function getText(theString As String) As String
Dim myPos As Long
```

```
myPos = InStr(pos, theHTML, theString)
 If myPos = 0 Then
  getText = ""
  Else
  getText = mId(theHTML, pos, myPos - pos)
  pos = myPos + Len(theString)
  End If
```
### End Function

```
Function moveTo(theString As String, Optional ByVal theCount As Integer) As Boolean
   Dim x As Integer
  If theCount = 0 Then theCount = 1
  moveTo = True
   For x = 1 To theCount
    If Not singleMoveTo(theString) Then
     moveTo = False
```
 Exit Function End If Next End Function

Private Function singleMoveTo(theString As String) As Boolean Dim myPos As Long myPos = InStr(pos, theHTML, theString)

 If myPos = 0 Then singleMoveTo = False Else singleMoveTo = True pos = myPos + Len(theString) End If

End Function Function moveBackTo(theString As String) As Boolean Dim myPos As Long myPos = InStrRev(theHTML, theString, pos) + Len(theString)

 If myPos = Len(theString) Then moveBackTo = False Else pos = myPos moveBackTo = True End If

End Function

Function followLinkByText(thetext As String) As Boolean 'clicks the first link that has the specified text Dim alink As Variant

 For Each alink In ie.document.Links If alink.innerHTML = thetext Then alink.Click waitForLoad followLinkByText = True Exit Function End If Next

End Function Sub followLinkByHref(thetext As String) 'clicks on the first links that has the specified URL

Dim alink As Variant

 For Each alink In ie.document.Links If alink.href = thetext Then alink.Click waitForLoad Exit Sub End If Next

End Sub

```
Sub openpage(url As String)
  'opens the specified url in internet explorer
  ie.navigate url
  waitForLoad
  updateHTML
End Sub
Sub waitForLoad()
  'pauses the exection of the code until the webpage has loaded
  Do
   If Not ie.busy And ie.readystate = 4 Then
    Application.Wait (Now + TimeValue("00:00:02"))
      If Not ie.busy And ie.readystate = 4 Then
       Exit Do
      End If
   End If
   DoEvents
  Loop
  updateHTML
End Sub
Function readFile(path As String) As String
  ' returns the contents of a text file
  Open path For Input As #1
   readFile = Input(LOF(1), #1)
  Close #1
End Function
Sub savePage(Optional path As String)
  'saves the HTML of the current page to the specified path
  If path = "" Then
   Open ThisWorkbook.path & "\source.html" For Output As #1
  Else
   Open path For Output As #1
  End If
  Print #1, documentSource
 Close #1
End Sub
Private Sub Class_Initialize()
 initializeIE
End Sub
Private Sub Class_Terminate()
 terminateIE
End Sub
Public Function attach(URL_of_IE_Window As String) As Object
 ' used to attach to an already open IE window. Requires the url of hte window
  Set ie = get_IE_handle(URL_of_IE_Window)
  updateHTML
End Function
```
Private Function get\_IE\_handle(URL\_of\_IE\_Window As String) As Object Dim window As Object For Each window In CreateObject("Shell.application").Windows 'Debug.Print window.LocationURL If window.LocationURL = URL\_of\_IE\_Window Then Exit For Next Set get\_IE\_handle = window End Function Public Sub execScript(javascript As String) ie.document.parentwindow.execScript (javascript) waitForLoad End Sub Public Sub importPage(newSheetName As String, Optional wb As Workbook) 'this procedure saves a local copy of a web page that the agent 'is viewing and uses excel's web query functionality to import 'the data to a worksheet. Dim s As Worksheet If TypeName(wb) = "Nothing" Then Set wb = ThisWorkbook End If savePage ThisWorkbook.path & "\localWebPageAgentFile.html" Set s = wb.Worksheets.add s.name = newSheetName With s.QueryTables.add(Connection:= \_ "URL;file:///" & Replace(ThisWorkbook.path, "\", "/") & "/localWebPageAgentFile.html", Destination:=s.Range("\$A\$1")) .name = "localWebPageAgentFile" .FieldNames = True .RowNumbers = False .FillAdjacentFormulas = False .PreserveFormatting = True .RefreshOnFileOpen = False .BackgroundQuery = True .RefreshStyle = xlInsertDeleteCells .SavePassword = False .SaveData = True .AdjustColumnWidth = True .RefreshPeriod = 0 .WebSelectionType = xlEntirePage .WebFormatting = xlWebFormattingNone .WebPreFormattedTextToColumns = True .WebConsecutiveDelimitersAsOne = True .WebSingleBlockTextImport = False .WebDisableDateRecognition = False .WebDisableRedirections = False .Refresh BackgroundQuery:=False End With s.QueryTables(1).Delete

Kill ThisWorkbook.path & "\localWebPageAgentFile.html"

End Sub